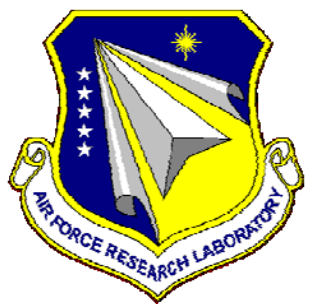

## **AFRL-RQ-WP-TR-2012-0291**

## **ROTATESTL: A MATLAB ROTATION ALGORITHM FOR THE ANALYSIS OF COMPUTATIONAL MESHES IN STEREOLITHOGRAPHY FILE FORMAT**

**James A. Tancred** 

**Aerodynamic Configuration Branch Vehicle Aerodynamics Division** 

**SEPTEMBER 2012 Interim Report** 

> **Approved for public release; distribution unlimited.**  *See additional restrictions described on inside pages*

> > **STINFO COPY**

**AIR FORCE RESEARCH LABORATORY AEROSPACE SYSTEMS DIRECTORATE WRIGHT-PATTERSON AIR FORCE BASE, OH 45433-7542 AIR FORCE MATERIEL COMMAND UNITED STATES AIR FORCE** 

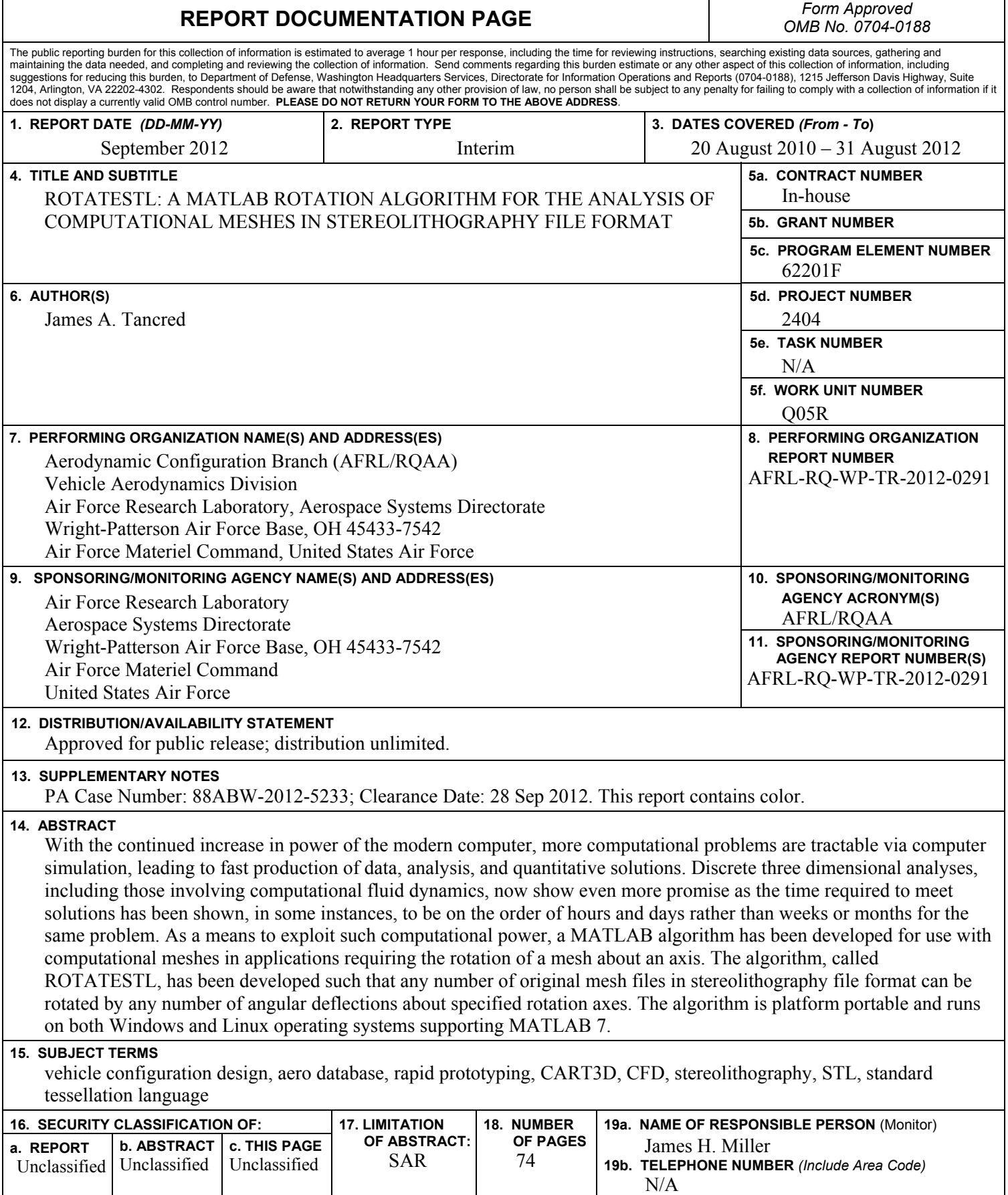

**Standard Form 298 (Rev. 8-98)**  Prescribed by ANSI Std. Z39-18

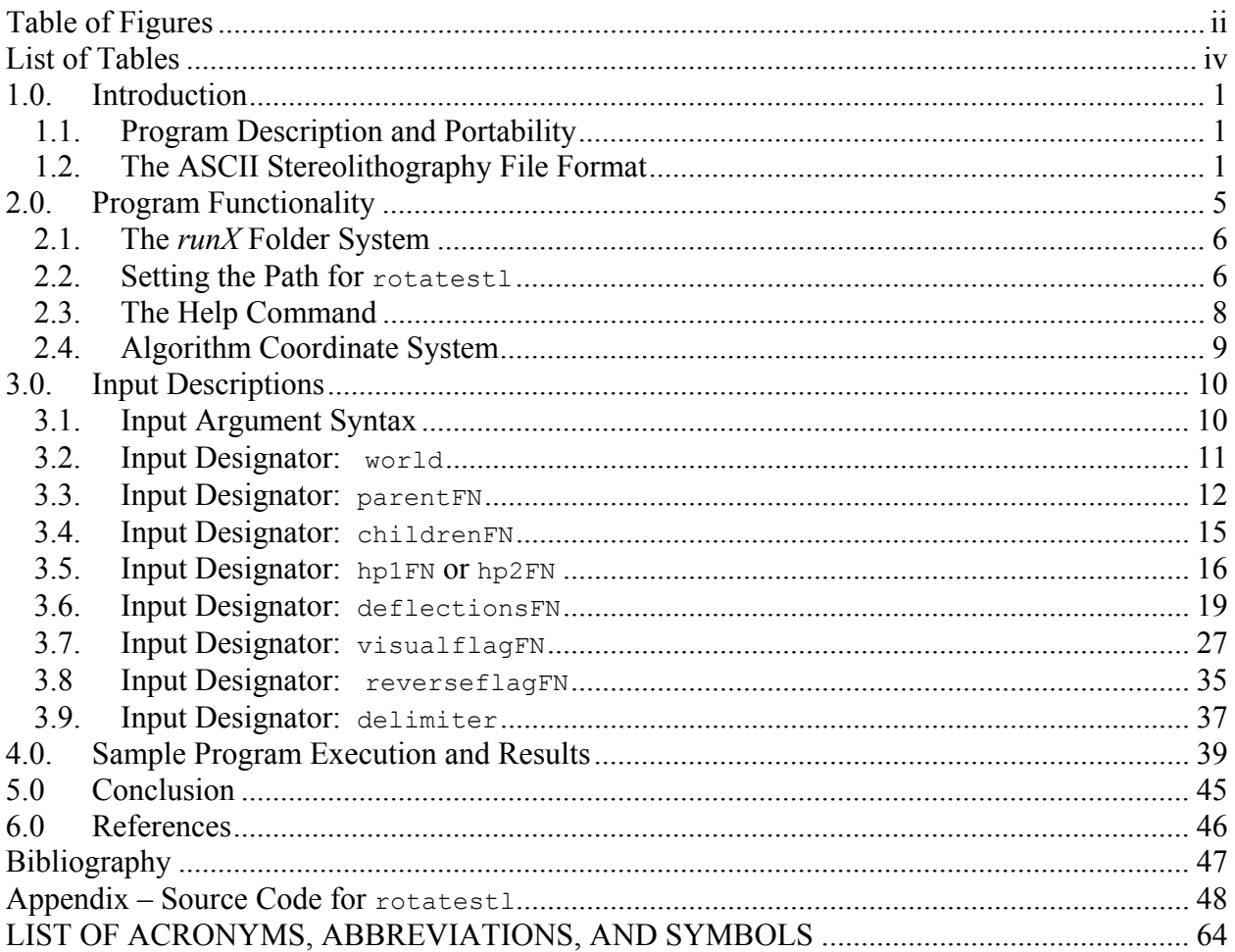

## **Table of Contents**

## **List of Figures**

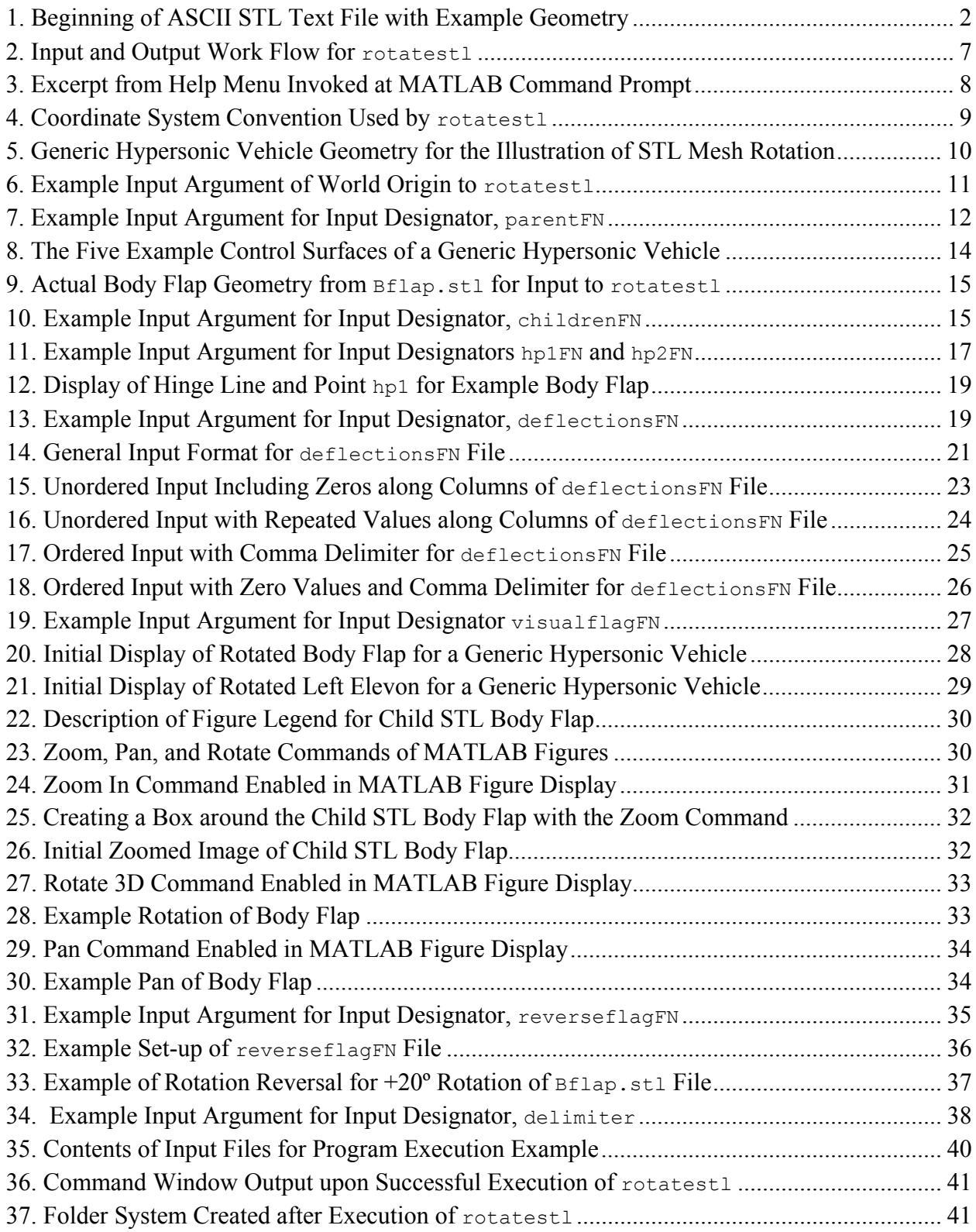

## **List of Figures (Concluded)**

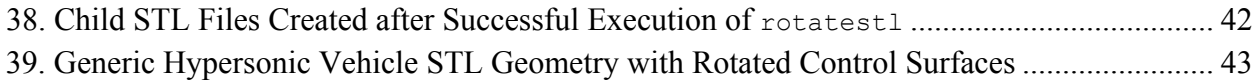

## **List of Tables**

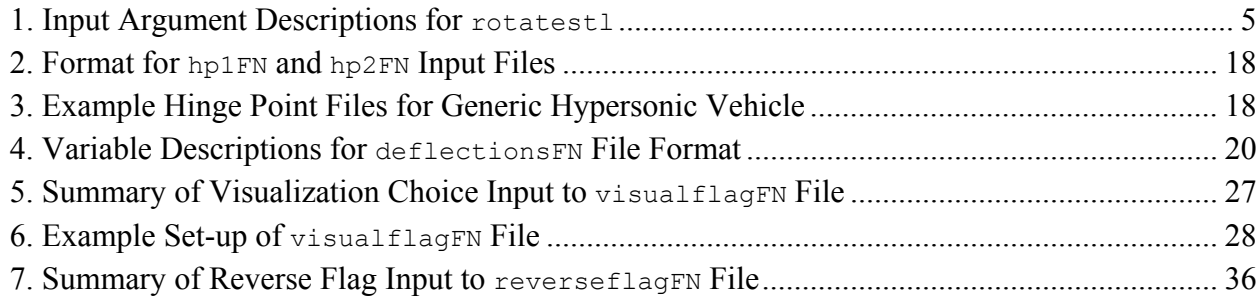

#### **1.0. Introduction**

The use of grids and meshes to transfer geometric information is a basic requirement for many three dimensional analyses, including flow analysis via computational fluid dynamics (CFD) and finite element analysis (FEA) of structural systems and components. In some cases, a part (or all) of the mesh at hand requires rotation such that a new geometry may be subject to analysis. A simple example may include the analysis of flow about a flight vehicle mesh with control effectors deflected in some configuration. If the originally constructed mesh of the vehicle geometry has only control surfaces with no deflection, then one of two feasible options would be available to analyze deflected control surface configurations: either manual reconstruction of the mesh would be required or the surfaces could be rotated separately in an automatic process. The latter option is possible with the use of a recently developed rotation algorithm called rotatestl.

#### **1.1. Program Description and Portability**

The rotation algorithm, rotatestl, is a MATLAB<sup>®</sup>-implemented, platform-portable m-file (MATLAB file format) script that takes any number of original mesh files in Stereolithography (STL) format and rotates them by any number of angular deflections about specified rotation axes. The algorithm (named explicitly as rotatestl.m) is designed to run on any operating system supporting MATLAB 7. It was written in MATLAB 7.11.0 (R2010b) and has been successfully tested on 32-bit Windows XP (Service Pack 3) and Red Hat Enterprise Linux 5.2 operating systems. Input is provided through ASCII formatted files to further enable platform portability. The software description that follows assumes that the user is familiar with the general use of MATLAB commands, syntax, and operation.

#### **1.2. The ASCII Stereolithography File Format**

The rotation algorithm requires the ASCII Stereolithography (STL) file format for geometric input of a given computational mesh. This particular file format was chosen as the main geometric input to the program due to its wide use in manufacturing and rapid prototyping (RP) systems. In fact, it is considered the standard file format for the transfer of geometric information from computer-aided design  $(CAD)$  packages to many RP systems.<sup>(1)</sup> Despite some of the formatting disadvantages of STL files—such as duplication of mesh nodes, unordered tessellated facets, and the absence of topological information  $(1)$ —its format is rather simple and is widely accepted by many RP systems. Therefore, its use in computational applications permits the applications themselves to be subject to the multitude of tools and documentation readily available for STL geometric data transfer.

The STL file is a triangular approximation to the topological geometry produced by a CAD system or other topological data-generating software.  $(1)$  The surface of the geometry is approximated by triangles. The individual surface of each triangle is denoted as a *facet* or *face*, and the triangle vertices are denoted as *nodes*. Within the STL file, the geometric data may be written in binary or in ASCII format. The binary format tends to be more compact and may load faster onto RP machines or into various software packages that can read an STL file. However, unlike the binary format, the ASCII STL format is human-readable, which enables users to create simple parsing scripts in various programming languages for reading and writing the ASCII STL file directly without the need to interpret binary data. This approach to reading and writing the ASCII STL file was implemented in rotatestl. A general convention of the ASCII STL file is standardized. For the purposes of this manual, a simple description of the file format is discussed.

The extension of the STL file is  $\langle$ stl $\rangle$ . The extensions in which rotatestl accepts are  $\langle$ stl $\rangle$ and <.STL>. If a different file extension is included with a file name input to rotatestl, an error prompts the user to check the extension (more will be discussed on user input later).

There are standard text indicators within the ASCII STL file that direct any parsing algorithm about what is to follow in the file as it is read. As an example, the beginning of an ASCII STL file for a simple cube of edge length unity, approximated with twelve triangles, is shown below in Figure 1. The first line of the STL file always starts with the word, solid.

```
solid OBJECT
   facet normal 0.000000e+000 -1.000000e+000 0.000000e+000
     outer loop
       vertex 0.000000e+000 0.000000e+000 0.000000e+000
       vertex 1.000000e+000 0.000000e+000 0.000000e+000
       vertex 1.000000e+000 0.000000e+000 1.000000e+000
     endloop
   endfacet
   facet normal 0.000000e+000 -1.000000e+000 0.000000e+000
     outer loop
       vertex 1.000000e+000 0.000000e+000 1.000000e+000
       vertex 0.000000e+000 0.000000e+000 1.000000e+000
       vertex 0.000000e+000 0.000000e+000 0.000000e+000
     endloop
   endfacet
   facet normal 1.000000e+000 0.000000e+000 0.000000e+000
```
**Figure 1. Beginning of ASCII STL Text File with Example Geometry**

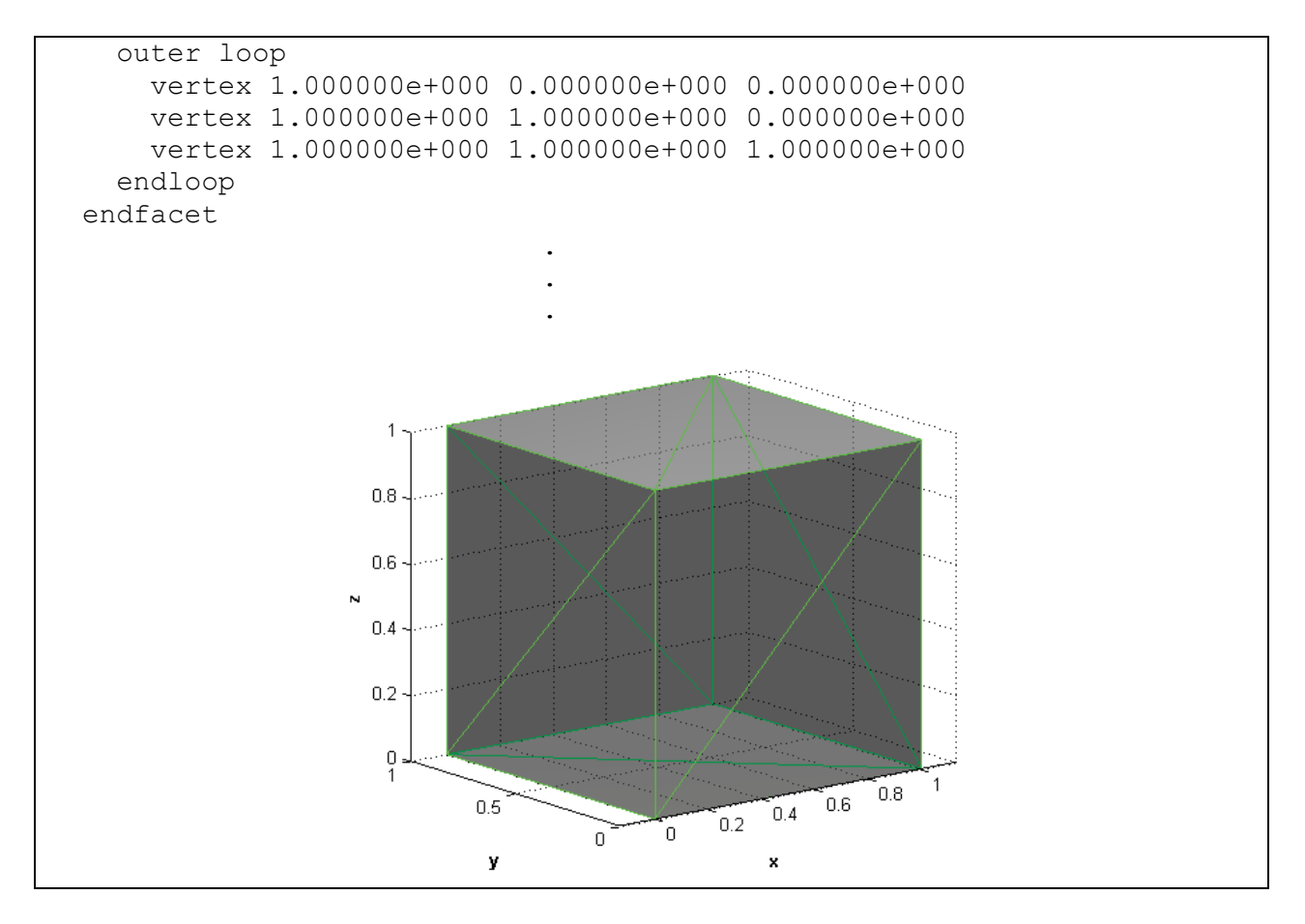

**Figure 1. Beginning of ASCII STL Text File with Example Geometry (Concluded)**

It is followed by any general, descriptive text written by the software or machine that creates the STL file. In the case of the cube above, the descriptive text is given as OBJECT. For the use of rotatestl, there should be no space or whitespace within this descriptive text. Otherwise, the parsing algorithm within rotatestl improperly reads the STL at hand. For instance, if the first line of the STL file reads

solid OBJECT Cube

the parsing algorithm of rotatestl would interpret Cube as the next set of information to read instead of incorporating the entire set of text  $\leq$  object cube  $\geq$  as one entity. However, if the first line reads

solid OBJECT\_Cube

then the parsing algorithm would read the STL file properly, assuming the rest of the file is properly formatted.

Formatting of the STL file continues with a listing of each facet or face (i.e. each triangle) describing the geometry. A single facet of the geometry has the following format:

```
 facet normal nx ny nz
  outer loop
    vertex xv1 yv1 zv1
    vertex xv2 yv2 zv2
    vertex xv3 yv3 zv3
  endloop
 endfacet
```
 . .

where nx, ny, and nz are the x, y, and z components, respectively, of the surface normal vector of the facet and xvi, yvi, and zvi are the x, y, and z components, respectively, of each vertex of the triangle for  $i = 1,2,3$ . Each triangle of the mesh is listed until the last triangle is accounted within the STL file. For each facet subsection of the file, only text changes occur for nx, ny, nz, xvi, xyi, and xzi. The indicators <facet normal>, <outer loop>, <vertex>, <endloop>, and  $\epsilon$   $\epsilon$   $\epsilon$   $\epsilon$  remain the same, as above, throughout the file for each facet of the geometry. The end of the STL file is reached when the term  $\leq_{\text{endsolid}}$  is read, as shown below:

```
 .
   facet normal 0.000000e+000 0.000000e+000 -1.000000e+000
    outer loop
      vertex 1.000000e+000 1.000000e+000 0.000000e+000
      vertex 1.000000e+000 0.000000e+000 0.000000e+000
      vertex 0.000000e+000 1.000000e+000 0.000000e+000
    endloop
  endfacet
  facet normal 0.000000e+000 0.000000e+000 1.000000e+000
    outer loop
      vertex 0.000000e+000 0.000000e+000 1.000000e+000
      vertex 1.000000e+000 0.000000e+000 1.000000e+000
      vertex 1.000000e+000 1.000000e+000 1.000000e+000
    endloop
  endfacet
   facet normal 0.000000e+000 0.000000e+000 1.000000e+000
    outer loop
      vertex 1.000000e+000 1.000000e+000 1.000000e+000
      vertex 0.000000e+000 1.000000e+000 1.000000e+000
      vertex 0.000000e+000 0.000000e+000 1.000000e+000
    endloop
  endfacet
endsolid OBJECT <--------------- End of STL reached
```
The descriptive text  $\circ$ BJECT is once again listed after  $\leq$ endsolid $\geq$ , and the STL file ends.

The algorithm for rotatestl does not check to ensure that the continuity of the geometry from the STL file is valid without gaps, overlapping or degenerate facets, etc. Verification of properly posed and formatted geometry within the ASCII STL file is left to the user. Any STL in which rotatestl reads successfully will proceed with the rotation algorithm, regardless of the state of the geometry within the STL.

#### **2.0. Program Functionality**

The functionality of rotatest1 is rather straightforward: input geometric and user-defined information, perform user-specified rotations, and output the resulting geometry in Stereolithography file format. All input files are written in ASCII formatted text to enable platform portability from one operating system to another. Binary input files have not been implemented for rotatestl. The general input and output work flow is shown in Figure 2 on page 7. Note that there are nine major input components required for successful program execution, seven of which are the ASCII formatted input files. The output is a file structure containing the newly rotated STL files. Table 1 gives a brief description of each input.

| <b>Expected Input</b><br><b>Argument Order</b> | <b>Input Designator</b> | <b>Input Argument Type</b> | Description                                                                                                    |
|------------------------------------------------|-------------------------|----------------------------|----------------------------------------------------------------------------------------------------|
| $\mathbf{1}$                                   | world                   | <b>Floating Point</b>      | 1 X 3 Vector; World origin of<br>geometry in the form [x, y, z]                                                       |
| $\overline{2}$                                 | parentFN                | String                     | File name with extension;<br>refers to file containing<br>original STL file names                                     |
| 3                                              | childrenFN              | String                     | File name with extension;<br>refers to file containing child<br>names used to label rotated<br>STL files              |
| 4                                              | hp1FN                   | String                     | File name with extension;<br>refers to file containing hinge<br>line coordinates for "first"<br>points on hinge line  |
| 5                                              | hp2FN                   | String                     | File name with extension;<br>refers to file containing hinge<br>line coordinates for "second"<br>points on hinge line |
| 6                                              | deflectionsFN           | String                     | File name with extension;<br>refers to file containing<br>deflection angles in degrees                                |
| $\overline{7}$                                 | visualflagFN            | String                     | File name with extension;<br>refers to file containing<br>decision flags to show<br>visualization of rotation         |
| 8                                              | reverseflagFN           | String                     | File name with extension;<br>refers to file containing<br>decision flags to reverse<br>direction of rotation          |
| 9                                              | delimiter               | String                     | Printable ASCII character;<br>delimiter character used<br>within input files                                          |

**Table 1. Input Argument Descriptions for rotatestl**

#### **2.1. The** *runX* **Folder System**

Taking note of the output, a file system is generated for each run of rotatestl. The top directory of the file system is designated *runX*, where *X* refers to the number of times rotatestl has been executed consecutively within the present working directory. The algorithm itself searches in the present working directory for the file *runX* until it cannot be found. For instance, if rotatestl is executed for the fifth time, the algorithm searches the present working directory for *run1* through *run4*. Once it determines that *run5* is not in the present working directory, it creates a new system of directories, in the present working directory, with the top directory labeled *run5*. In this way, rotatestl does not overwrite files that it generates from previous executions. Further note, however, that if a former *runX* system is deleted manually by the user, a subsequent execution of the program then creates a file system with a label having the same name as the deleted folder system. For example, in the previous case of executing rotatestl for the fifth time, if the file system *run3* were deleted and if the program is executed for the sixth time, a *new* folder system called *run3* would be created. Moreover, a seventh execution in this instance, however, would produce the directory system *run6*, not *run7*, because *run6* does not yet exist. Thus, even though rotatestl does not overwrite files, the user must still take care to book-keep executions if *runX* folder systems are deleted or labeled differently during consecutive runs to prevent confusion among run folders.

The *runX* folder system itself is composed of subdirectories containing the rotated STL files produced by an execution of rotatestl. There is precisely the same number of *subdirectories* as there are original STL files. That number is noted as *N* in the output section of Figure 2. Within each subdirectory is the storage of each rotated STL file derived from an original "parent" STL file. The number of "children" STL files in each subdirectory depends upon how many rotations the user has specified for a given "parent" STL file.

#### **2.2. Setting the Path for rotatestl**

The execution of rotatestl may take place locally in the present working directory or may be invoked from a designated path set by the user. In either case, the *runX* folder is written to the present working directory. A path for the algorithm may be set manually through MATLAB by using either the addpath or pathtool commands.

To create a temporary path that expires after the current session of MATLAB is closed, the addpath command may be used. First, place rotatestl.m in the desired directory from which it is to be invoked. Then execute the following command at the MATLAB command prompt:

>> addpath('YOUR\_FAVORITE\_PATH')

Place any path within the quotes, including directories with white space. For example, if rotatestl.m were placed in the folder <C:\Tools\Rotatestl\> on a Windows operating system, then the following would be entered using the addpath command in MATLAB:

>> addpath('C:\Tools\Rotatestl\')

For a path that is remembered automatically by MATLAB at every startup, use the pathtool command. Please see the MATLAB documentation for more information on setting the path for a given operating system.

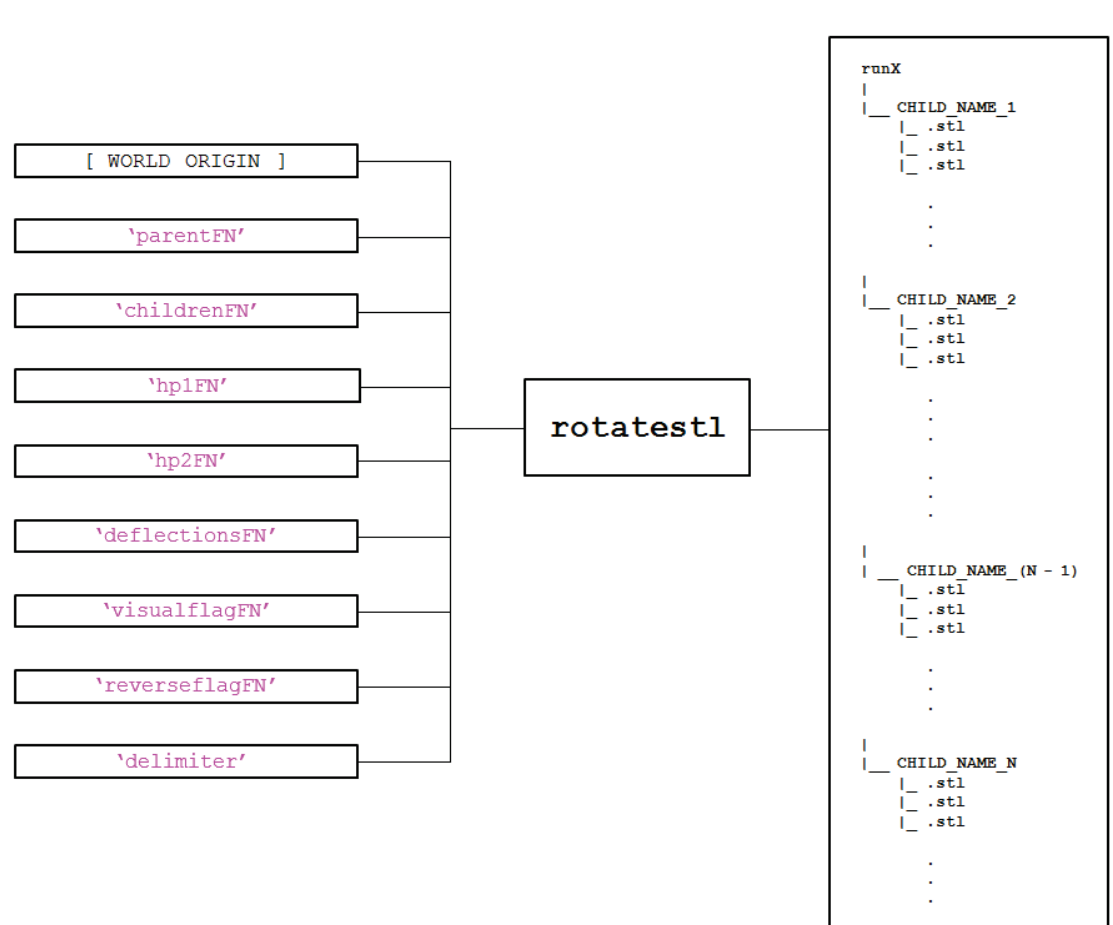

**INPUT** 

**OUTPUT** 

**Figure 2. Input and Output Work Flow for rotatestl**

#### **2.3. The Help Command**

In general, for a quick reference to questions about work flow or input and output while running rotatestl, a general help menu may be invoked at the command prompt of MATLAB. At the command prompt simply type

>> help rotatestl

A path must be established for rotatestl (or the program must be in the present working directory) for the help menu to appear. A general help menu prints to the screen. The first section of the help menu is shown below in Figure 3:

```
ROTATESTL STL file rotation algorithm
      ROTATESTL(world,parentFN,childrenFN,hp1FN,hp2FN,deflectionsFN, ...
                visualflagFN, reverseflagFN, delimiter)
       transforms a stereolithography (STL) file via rotation angles
       specified by the user. The user provides input through files in
       ASCII format.
       For each execution, ROTATESTL will generate a run folder called
       "runX," where X is an integer counting each run. For example, if
       ROTATESTL is executed for the 5th time, the folder "run5" will
       be generated. Within each runX folder, a sub-folder, containing
       rotated STL files, will be created for each parent STL file.
       Therefore, the file structure of the runX folder becomes
runX in the control of the control of the control of the control of the control of the control of the control o
                              \vert|__ CHILD_NAME_1
                              \vert|__ CHILD_NAME_2
 .
                                       .
                                       .
 |
                               |__ CHILD_NAME_N
       ROTATESTL will not overwrite a runX folder that all ready
       exists.
      When rotations are performed, a rotation of zero is not
       executed (even if a zero is specified as a desired rotation),
       as this would result in a file with points identical to those of the
       parent STL file. Furthermore, if identical rotation angles are
       specifed for a given parent STL, the rotation angle will only be
       recorded once, and only one child STL file will be rotated for that
       angle. This enables the user to specify any set of deflections,
       whether repeated, non-repeated, or zero, for a parent STL. Only
       unique, nonzero rotation angles will be rotated. The user does not
       have to sort through a set of rotations. ROTATESTL will sort through
       the rotations automatically.
```
**Figure 3. Excerpt from Help Menu Invoked at MATLAB Command Prompt**

#### **2.4. Algorithm Coordinate System**

The coordinate system used by rotatestl is that of body coordinates used in various aerospace engineering applications. In this case, the x-axis is positive aft (from the front of body to the back of the body). The y-axis is positive to the right when looking at the rear of the body. The zcoordinate is the direction of the cross-product of x with y (in most cases, usually vertical). This convention must be used in the geometry exported to STL format for rotations to take place properly and as desired. A diagram of the coordinate system orientation is given in Figure 4.

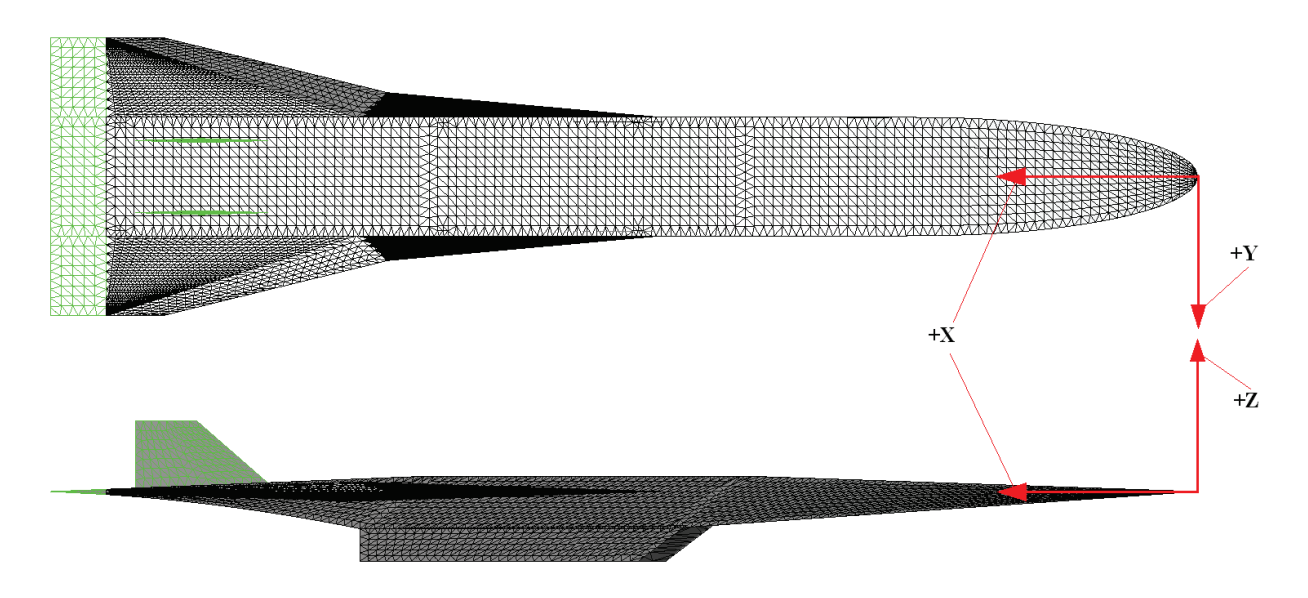

**Figure 4. Coordinate System Convention Used by rotatestl**

The units of the STL files are implied by the magnitude of the node components within each file. It is the user's responsibility to ensure that appropriate units are associated with each original STL file. Conversion from one unit type to another is not implemented in rotatestl.

#### **3.0. Input Descriptions**

There are nine major input arguments to rotatestl. Each argument must be passed to rotatestl for proper execution of the program. The set-up of ASCII file input must also be prepared correctly for successful execution. Input files are placed in the present working directory. Descriptions of each input argument and ASCII file set-up are discussed next.

As a running example to illustrate input and output to rotatestl, the mesh of a generic hypersonic flight vehicle with various control surfaces is visualized throughout the program description. A picture of the vehicle mesh is given in Figure 5. Control surfaces are shown in green. The intent of the example is to show rotations of the vehicle control surfaces, which emphasize the main capability of rotatestl: to rotate tessellated geometric data in STL format about a desired rotation axis.

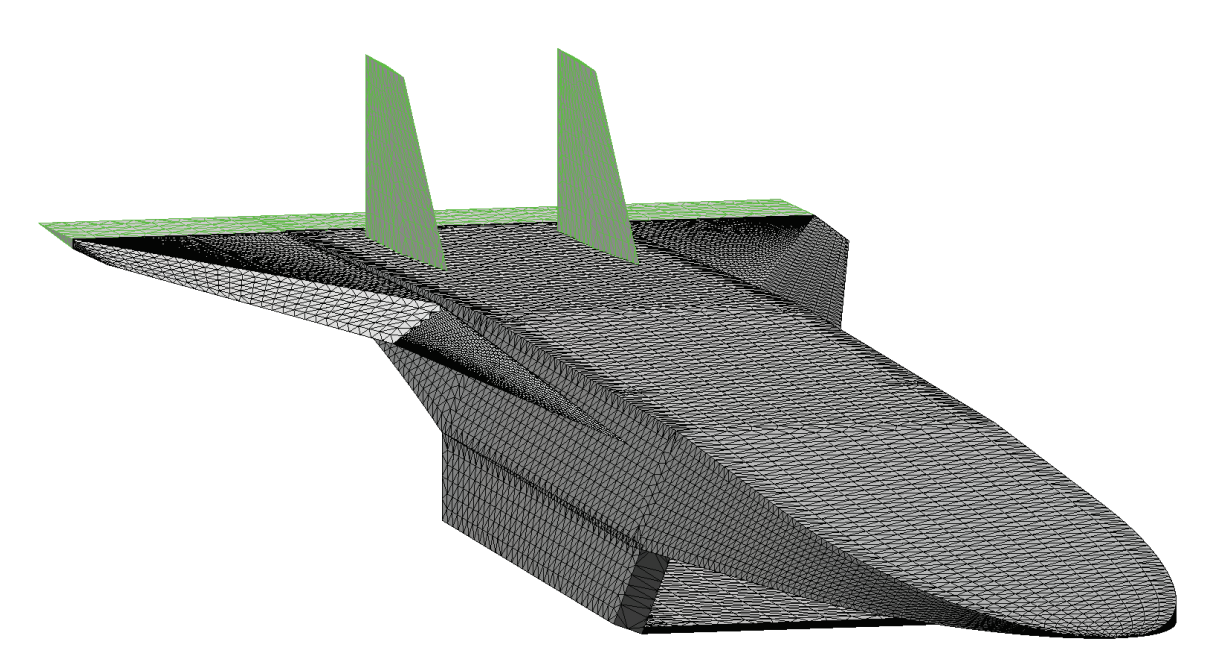

**Figure 5. Generic Hypersonic Vehicle Geometry for the Illustration of STL Mesh Rotation**

#### **3.1. Input Argument Syntax**

Input arguments to rotatestl are passed in a function format. The nine input argument types listed in Table 1 are passed to rotatest1 for program execution. The general syntax for input arguments takes the following form:

rotatestl(world,parentFN,childrenFN,hp1FN,hp2FN,deflectionsFN,visualflagFN,reverseflagFN,delimiter)

where each input designator above must be of input argument type as listed in Table 1. Note that

strings in MATLAB are entered with single quotes. For example, a set of rotations are performed by entering the following at the MATLAB command prompt or in an m-file:

```
rotatestl([0,0,0],'parents.txt','children.txt','hp1.txt','hp2.txt', ...
'deflections.txt','visualflag.txt','reverseflag.txt',',');
```
Further note that all string input arguments, except the delimiter, are file names. The full file name with extension should be included as input. Once again, the format of the files should be in ASCII format (complete format to be discussed later). The extension to each input argument file name does not necessarily matter, as long as the files to which the input strings refer are formatted with printable ASCII (plain text) characters. The ellipsis character above  $\leq \ldots \geq$  is simply MATLAB syntax that continues a command to the next line.

#### **3.2. Input Designator: world**

Input designator world refers to the world origin. The world origin of the geometry passed to rotatestl must be specified. Use the coordinate system convention discussed previously for proper origin input. The algorithm assumes that the entered origin pertains to all files that it reads and writes for a given execution. Input itself is a 1 X 3 row vector, where the first, second, and third elements are the x, y, and z components, respectively, of the world origin entered as floating point data types. As in the above example regarding syntax, the world origin is given by

[0,0,0]

within the function call to rotatestl:

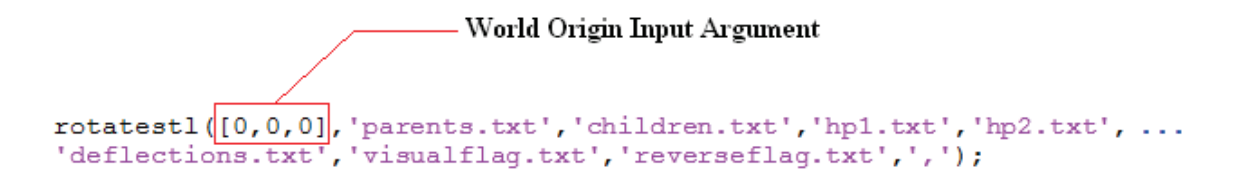

#### **Figure 6. Example Input Argument of World Origin to rotatestl**

The origin does not have to be  $[0,0,0]$ . It can be any origin, as long as the same origin is used for each original STL file read by the program.

#### **3.3. Input Designator: parentFN**

The input designator parentFN implies "parent file name." The corresponding input argument for parent FN is a string of a file name. The file to which it refers is an ASCII file in the present working directory containing all file names of the original STL files to be rotated.

Using the syntax example and the generic hypersonic vehicle as a guide, a notional input argument to rotatestl is

```
'parents.txt'
```
within the rotatest1 function call:

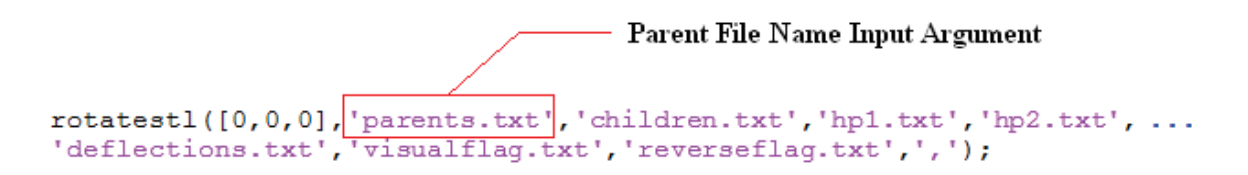

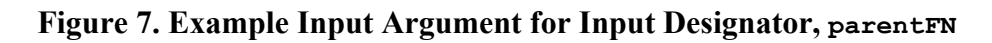

The file itself, parents.txt, would have the following syntax for the rotation of the various control surfaces of the hypersonic vehicle in Figure 5:

```
Bflap.stl
Lelevon.stl
Relevon.stl
Ltail.stl
Rtail.stl
```
where each line of the file contains the file name of each original, or "parent," STL file prepared for rotation. In this case, a body flap (Bflap.stl), left and right elevons (Lelevon.stl and Relevon.stl), and left and right vertical tails (Ltail.stl and Rtail.stl) are considered for rotation about their hinge lines. Each of the files parents.txt, Bflap.stl, Lelevon.stl, Relevon.stl, Ltail.stl, and Rtail.stl would be placed in the present working directory where the execution of rotatestl is to take place.

The rotation algorithm requires a standard syntax for the parents.txt file. The extensions listed for each parent STL file should be either  $\leq$ ,  $\text{st1}$  or  $\leq$ ,  $\text{str2}$ . Secondly, there should be only one period or decimal <.> within the filename. That is, the period character is reserved exclusively for the extension of each STL file. The program searches for this period character and determines if the remaining extension is properly entered into  $\beta$  parents.txt. If there is an error in the extensions, such as disorder of characters or improper syntax,  $\tau$ otatestl will return an error to the MATLAB command window. For example, if the input to parents.txt were given to be

Bflap.stl Lelevon.st Relevon.Stl Ltail.tlS Rtail.STL

then rotatestl would return the following error message (assuming there are no other errors):

++++ Error in file <parents.txt> +++++ File with name [Lelevon.st] does not have an extension of <.stl> or <.STL>. Please include <. stl> or <. STL> extension to the end of the parent filename. ++++ Error in file <parents.txt> +++++ File with name [Relevon.Stl] does not have an extension of <.stl> or <.STL>. Please include <.stl> or <.STL> extension to the end of the parent filename. ++++ Error in file <parents.txt> +++++ File with name [Ltail.tlS] does not have an extension of <.stl> or <.STL>. Please include <.stl> or <.STL> extension to the end of the parent filename. Not all parent STL file names have been input correctly. Please check file extensions of parent STL file names.

Furthermore, there should be no spaces within file names provided in the parent FN file. If there are spaces within the file names, the text on a given line will be merged and interpreted as one file name. The five control surfaces listed in parents. txt are highlighted in blue in Figure 8.

It is recommended that each of the STL files in parents.txt only contain the geometric information of the specific geometry desired for rotation. Usually, the geometry is a closed surface with no gaps. For example, the STL Bflap.stl should only contain the nodes and facets for the body flap. The other control surfaces and body components should not be exported to the file. In this way the user knows exactly what particular geometry is passed to rotatestl. The actual geometry to be rotated from Bflap.stl is shown in Figure 9 to emphasize this point. The algorithm will rotate any STL that is input to it, even if the geometry is a combination of nodes and facets unwanted by the user. The quality and nature (presence of degenerate facets, gaps, smoothness of the mesh, etc.) of the *input* parent STL files are left to the user to troubleshoot.

The file designated by the parent FN input argument sets the stage for the rest of the execution of rotatestl. The number of parent STL files listed in parents.txt, for instance, governs the amount of information input to rotatestl. The necessary constraints on input are discussed with each of the different input arguments that follow.

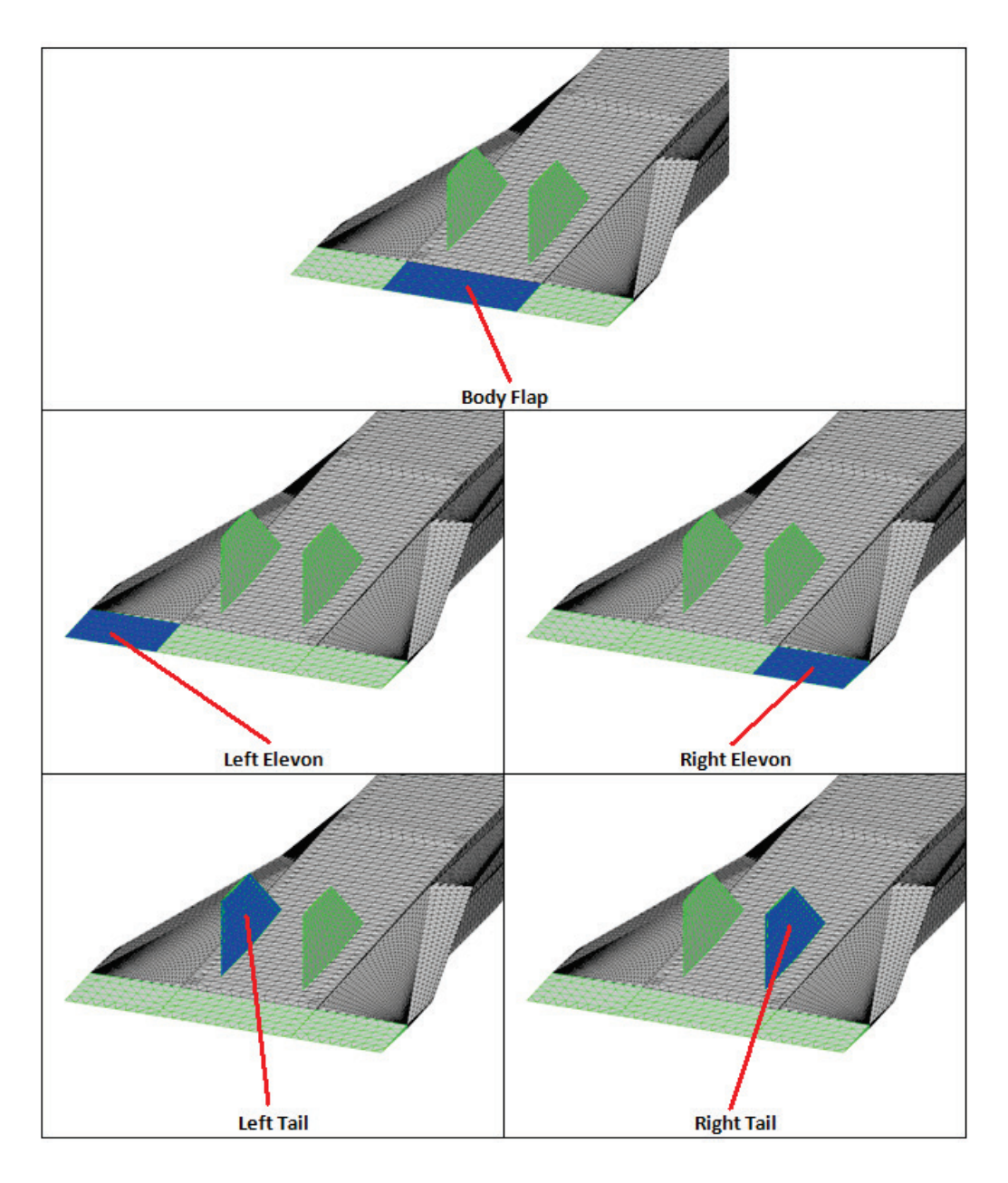

**Figure 8. The Five Example Control Surfaces of a Generic Hypersonic Vehicle**

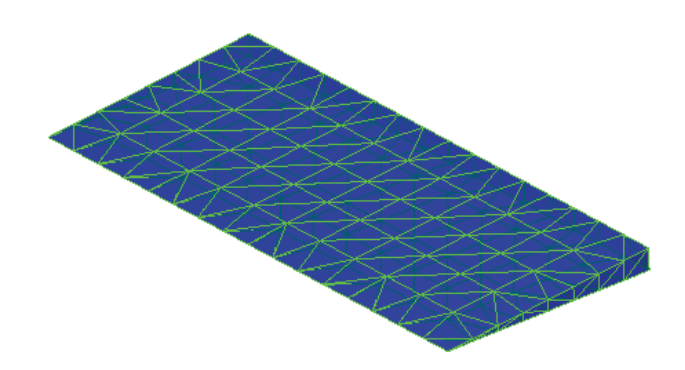

**Figure 9. Actual Body Flap Geometry from Bflap.stl for Input to rotatestl**

#### **3.4. Input Designator: childrenFN**

The input file designator childrenFN implies "children file name." A string argument is passed to rotatestl denoting a file name. The file itself is an ASCII text file in the present working directory containing names that label rotated STL files. Each line in childrenFN corresponds to a label for the respective line in parents.txt. For output STL naming consistency, this line-byline correspondence between the childrenFN file and the parentFN file should be enforced.

Any text may be entered as a label for each line of childrenFN, provided that the text does not violate file name restrictions of the operating system. An example input argument is

#### 'children.txt'

and is boxed below in the rotatest1 function call:

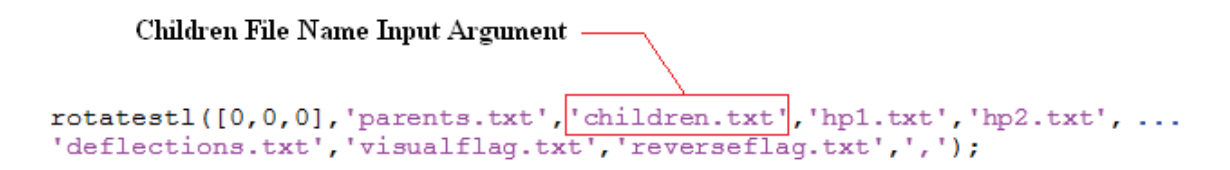

#### **Figure 10. Example Input Argument for Input Designator, childrenFN**

The file children. txt to which the above input argument denotes could contain the following format for the example of the generic hypersonic vehicle:

bflap Lelevon Relevon Ltail Rtail

After a rotation is executed, rotatestl creates a new file name each rotated STL file of the form

```
<CHILD_NAME><DEFLECTION_ANGLE><deq.stl>
```
For example, if the file  $Bflap.$  stl is rotated by  $-10.5$  degrees, the resulting rotated file name becomes

```
bflap-10.5deg.stl
```
The newly created STL file is then placed in a respective folder called bflap in the *runX* file system. In a similar manner, the other input STL files are passed to rotatestl, and the resulting output files are placed in the respective subfolders of bflap, Lelevon, Relevon, Ltail, and Rtail within the *runX* file structure.

Note that there are five label names in children.txt and that there are five input STL files listed in parents.txt. There should be the same number of label names in the childrenFN file as the number of parent STL files input for rotation. If this is not the case, rotatestl will prompt the user with an error similar to the following:

The number of parent .stl files provided determines the number of specified child names, the sizes of the hinge point matrices, and the size of the deflection structure. The number of rows in the hinge point matrices, the number of columns in the deflection structure, and the number of child names specified must be equal to the number of parent .stl files provided. Number of specified names for child .stl files not equal to the number of parent .stl files provided.

In this case, the prompt simply tells the user that the number of labels in the childrenFN file is not equal to the total STL files provided. Like the parentFN file, the childrenFN file must contain names with no spaces within the name along a given line of input.

#### **3.5. Input Designator: hp1FN or hp2FN**

The input designator hp1FN or hp2FN implies "hinge point [1 or 2] file name." The input argument to rotatestl is a string denoting one of two file names. The file denoted by the input argument is one of two ASCII files in the present working directory that contains the Cartesian coordinates of points along a specified rotation axis.

For each rotation that is performed, a rotation axis must be specified. One rotation axis must correspond to one input (parent) STL file. Because a line may be defined by two points, two input files are required. One input file contains the Cartesian coordinates of one point on a given hinge line while the other input file contains the coordinates of the second point the hinge line. Example input arguments to rotatestl regarding the vehicle in Figure 5 include

'hp1.txt'

and

'hp2.txt'

within the function call to rotatestl:

Hinge Point File Name Input Arguments -

```
rotatestl([0,0,0],'parents.txt','children.txt','hpl.txt','hp2.txt',<br>'deflections.txt','visualflag.txt','reverseflag.txt',',');
```
#### **Figure 11. Example Input Argument for Input Designators hp1FN and hp2FN**

The coordinates of the first input file,  $hp1.txt$ , are denoted collectively as the hinge point 1 matrix, or  $hpl$ . Similarly, the second set of coordinates of  $hp2$ . txt is denoted as the hinge point 2 matrix, or *hp2*. The algorithm in rotatestl then defines a vector along each given hinge line such that the right hand rule points in the direction of *hp1*. That is, when one's thumb is placed in the direction of *hp1*, a positive rotation of a parent STL follows the motion of one's hand using the right hand rule convention. Futhermore, the order of input arguments four and five determines *hp1* and *hp2*. Input argument four (in this case, 'hp1.txt') is always denoted as *hp1* in rotatestl while input argument five (in this case, 'hp2.txt') is always denoted as  $hp2$ .

Each row in the hinge point files  $hp1.txt$  or  $hp2.txt$  contains, strictly speaking, the hinge point coordinates along the hinge line corresponding to the input STL file of the respective row in the parentFN input file. Let each coordinate on a hinge line be defined with the following convention:

$$
C_{p,j} \; ,
$$

(1)

where C denotes a Cartesian coordinate  $X$ ,  $Y$ , or  $Z$ ; the subscript  $p$  is the denoted point on the hinge line (point 1 or point 2); and the subscript *j* is a specific row of the parent FN file to which the hinge line corresponds. Therefore, hp1FN and hp2FN have the form shown in Table 2. Note that  $N$  is the total number of input STL files listed in parentFN. By convention of the algorithm, only one hinge line corresponds to one input STL file. Once again, positive rotations follow the right-hand-rule and point in the direction of *hp1*.

Continuing the example with the generic hypersonic vehicle, the input files  $hp1.txt$  and hp2.txt are shown in Table 3 with white space separating each coordinate. When observing

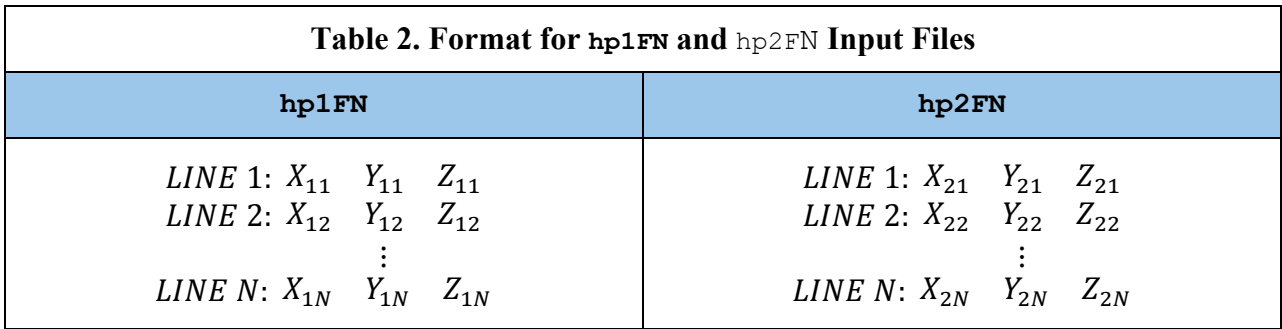

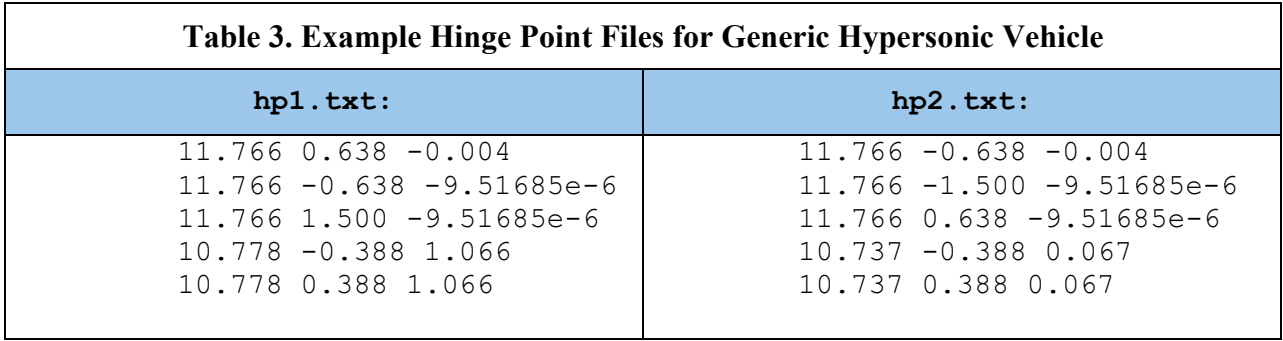

Table 3, combining Line 1 of  $hp1.txt$  and Line 1 of  $hp2.txt$  creates the hinge line for the body flap STL file, Bflap.stl, listed on Line 1 of parents.txt. Line 2 of hp1.txt and Line 2 of hp2.txt create the hinge line for the STL file listed on Line 2 of parents.txt—in this case Lelevon.stl. Other specified hinge lines are created in a similar manner. To visualize a hinge line, the body flap hinge line is shown in Figure 12. The point *hp1* of the body flap hinge line is represented by the red dot on the body flap right side. With this input, a positive rotation (by the right hand rule as previously described) of the body flap creates a *downward* deflection (the aft end of the flap displaces in a negative z-direction relative to the reference frame convention of rotatestl).

It is emphasized that only coordinates separated by white space or a delimiter may be placed in the hp1FN and hp2FN files. Inserting other information or characters will prevent successful execution of rotatestl.

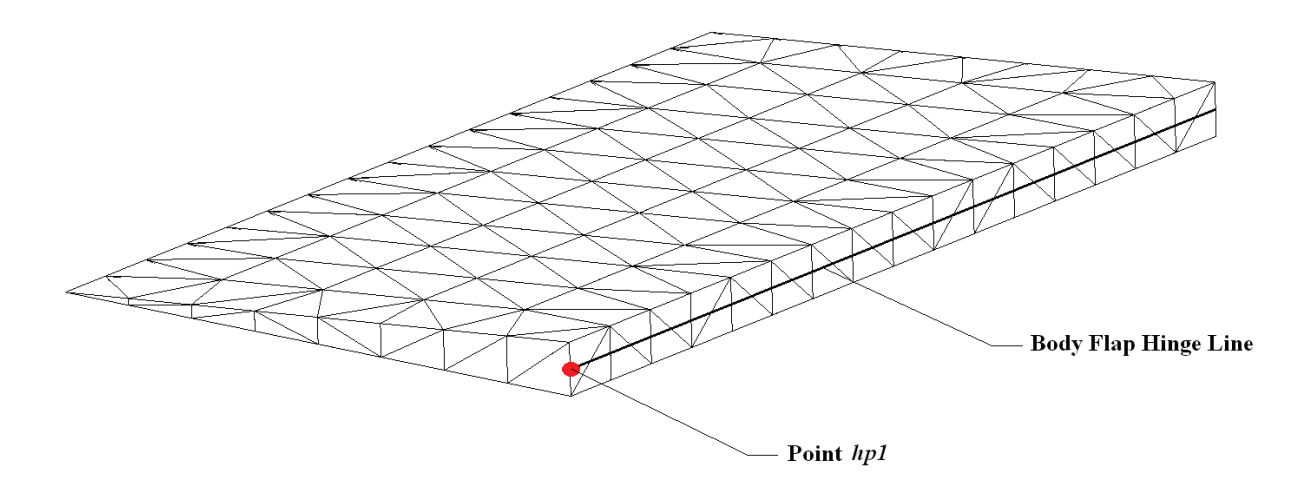

**Figure 12. Display of Hinge Line and Point hp1 for Example Body Flap**

#### **3.6. Input Designator: deflectionsFN**

The input designator  $\det$  deflections FN implies "deflections file name." A string denoting a file name is the input argument to rotatestl. The file to which the name refers is an ASCII file in the present working directory that tabulates user-specified angular deflections, in degrees. The algorithm of rotatestl rotates, about the specified hinge lines, the parent STL file geometries by the angular deflections.

The generic hypersonic vehicle is again used as an example for input. An ASCII file named deflections.txt is used to store the deflection information (any name is suitable as long as the file name does not violate naming restrictions of the operating system). The string input could be

```
'deflections.txt'
```
and is shown as an assignment below to rotatestl:

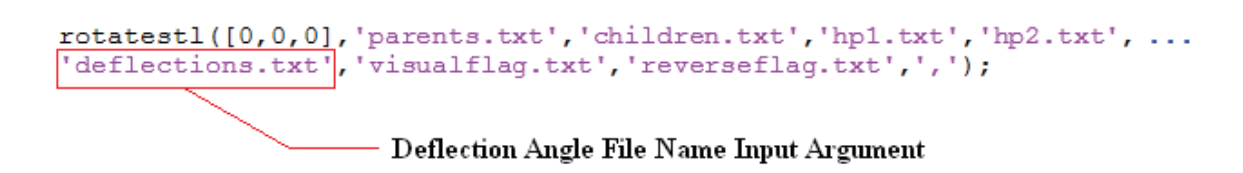

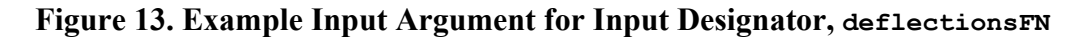

Each column of the deflections input file implicitly represents the schedule of deflections for each parent STL file. If parents.txt as previously described were used for STL input, then deflections.txt would have five columns, one for each input STL file. Any number of

deflections in degrees, in any order, may be listed under each column of the deflections.txt file. Within a column, the deflection angles may be positive, negative, repeated, and may even be zero, but only the unique, non-zero rotation angles within a column are rotated for a given STL file. This enables the user to give any (real) number, in degrees, as input to the deflection input file, and rotatestl sorts through the angles automatically. If an angle is repeated, rotatestl rotates via the angle only once (per specified parent STL file). Again, only non-zero rotations are considered by the algorithm, as a zero deflection will result in no change to the geometry orientation.

The general format of the deflectionsFN file is further described as follows. Using the following definitions in Table 4, a general formulation of deflection input to the deflections  $FN$ file is shown in Figure 14.

| Variable                  | <b>Description</b>                                                                                                    |  |
|---------------------------|----------------------------------------------------------------------------------------------------|--|
| N                         | Total number of input parent STL files                                                                                     |  |
|                           | $ j^{\text{th}}$ column in the deflectionsFN file or $j^{\text{th}}$ row in parentFN file                                  |  |
|                           | $j = 1, 2, 3, , N$                                                                                                    |  |
| ND( j                     | Total number of deflections scheduled for the j <sup>th</sup> parent STL file                                              |  |
| $\boldsymbol{\mathsf{k}}$ | $\mathbf{k}^{\text{th}}$ row of the j <sup>th</sup> column of the deflections FN file                                      |  |
|                           | $k = 1, 2, 3, , ND(j)$                                                                                                    |  |
| $\mathsf{d}_{j,k}$        | Specific deflection value, in degrees, for the k <sup>th</sup> row of the j <sup>th</sup> column of the deflectionsFN file |  |

**Table 4. Variable Descriptions for deflectionsFN File Format**

Each column represents the deflection schedule for a single parent STL file and is independent of all other columns. Moreover, the total number of deflections specified for a given parent STL file—that is, the value of ND(j)—may be different for any or all parent STL files. For instance, five rotations might be scheduled for the body flap of the generic hypersonic vehicle (in this case  $ND(1) = 5$  and  $j = 1$ , representing total deflections  $Bflap.st1$  in the first row of the parentsFN file and signifying the first column of the deflectionsFN file) while the right elevon might be scheduled for ten deflections (in this case  $ND(3) = 10$  and  $j = 3$ , representing 10 total deflections for Relevon.stl in the third row of the parentsFN file and signifying the third column of the deflectionsFN file). This explains why the deflection angle inputs in Figure 14 occupy differing lengths along the rows of each column. The maximum row dimension is equal to the maximum number of scheduled rotations across all STL files or, explained numerically,  $max[ND(i)]$ . Thus, the total dimension of the deflection input to deflectionsFN should be

$$
\max[ND(j)] \quad X \quad N \ ,
$$

(2)

If the total number of deflections is not the same for all STL files (i.e.  $max[ND(i)] \neq ND(i)$  for all j), then the remaining rows of the columns with a total number of input deflections less than  $max[ND(i)]$  should be filled with zeros [0]. This is shown by the zeros in Figure 14. Any column can have the maximum total number of deflections, or all columns may be completely filled with the same total number of deflections. The display shown in Figure 14 is generalized and illustrates the case when not all parent STL files have the same total number of deflections specified. By convention, however, all columns of every row must be filled. If no deflection is necessary for a given column along a row, fill the column with a zero  $\lceil 0 \rceil$ . If not all columns of all rows are specified with a numeric value, rotatestl prints an error to the MATLAB command prompt and terminates the program.

To reiterate, any numeric input (excluding complex numbers, of course) in degrees may be entered in the deflectionsFN file. It is up to the user to determine the upper and lower bounds of rotations to perform based upon the geometry at hand and upon the necessary analysis that requires the use of rotatestl. Once again, the numeric input may be repeated or unordered, but only the unique, non-zero deflection angles are rotated by the algorithm. For instance if, in a

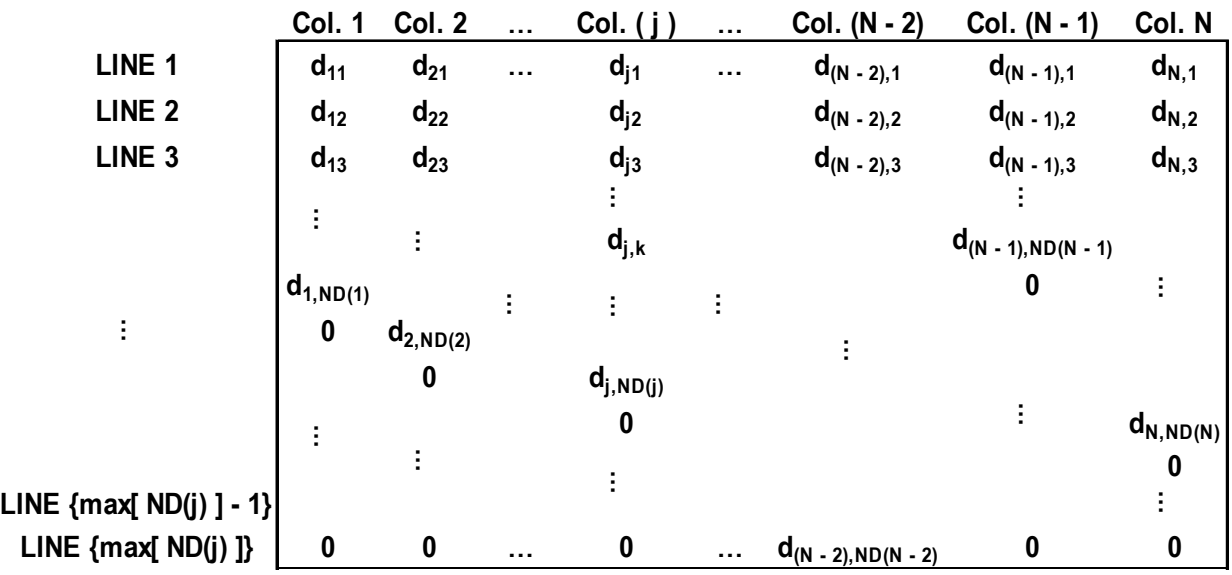

**Actual input to deflectionsFN file is bound by the box above.**

#### **Figure 14. General Input Format for deflectionsFN File**

single column of deflectionsFN, two values of 5 are listed, rotatestl takes only the first occurrence of the value 5 in the column and generates a child STL file rotated by 5º. The extraneous value of 5 is ignored. Furthermore, if values are not listed in numerical order, this has no effect on the ability of the algorithm to rotate STL files by the specified angles. Finally, if zeros are encountered in the columns of deflectionsFN, they are ignored.

The general format shown in Figure 14 may be described more plainly. For every parent STL, specify a set of rotation angles for rotatestl to perform. Determine the maximum number of rotations specified for any given parent STL. This maximum number is the total number of rows of input in the deflectionsFN file. Then, place each individual set of rotations (one per parent STL) into a column. Stack the columns of rotations side by side (left-to-right) in the deflectionsFN in the same order as the parent STL files are listed in the parentFN file (row per row). Fill any unfilled columns along a row in the deflectionsFN file with zeros until every column has the same number of rows (equal to the maximum number determined previously). The deflectionsFN file should then be ready for input to rotatestl.

Examples of input to the deflections FN file are given below. Each example shows valid and invalid files with the same intended input deflection angles in degrees. For the invalid cases, a pertinent error message is included in each example that rotatestl would print to the MATLAB command were the invalid file used as input. Figure 15 shows angular deflections that are unordered along each column (the tan shaded column at the left is a labeling of the line number of the file and is not strictly text within the file). Recall that unordered columns have no effect on successful execution of rotatestl. Zero values are also included in columns where deflections are unspecified. Note that the invalid case is rejected by rotatestl because columns on lines 4 and 5 of the deflectionsFN file have missing input. Figure 16 shows input that is unordered and that has repeated deflection values along columns. Further recall that repeated values along a column (specified for a specific parent STL file) is only implemented as a rotation once. The algorithm again notes missing input along columns if the invalid file is used. Figure 17 shows ordered data, from least to greatest, along columns. The input is also commadelimited, as is implemented by common <.csv> files. If multiple columns have missing input in the deflectionsFN file, the rows in which the missing data occurs are identified in the error message. Finally, Figure 18 shows a similar comma-delimited input file. In this case, zeros are included along columns where input is not specified. Missing input is identified if the deflections input file is invalid. In all cases, the columns do not have to line up directly. As long as white space, a specified delimiter, or both are used to separate data from column to column, the input should load successfully into rotatestl.

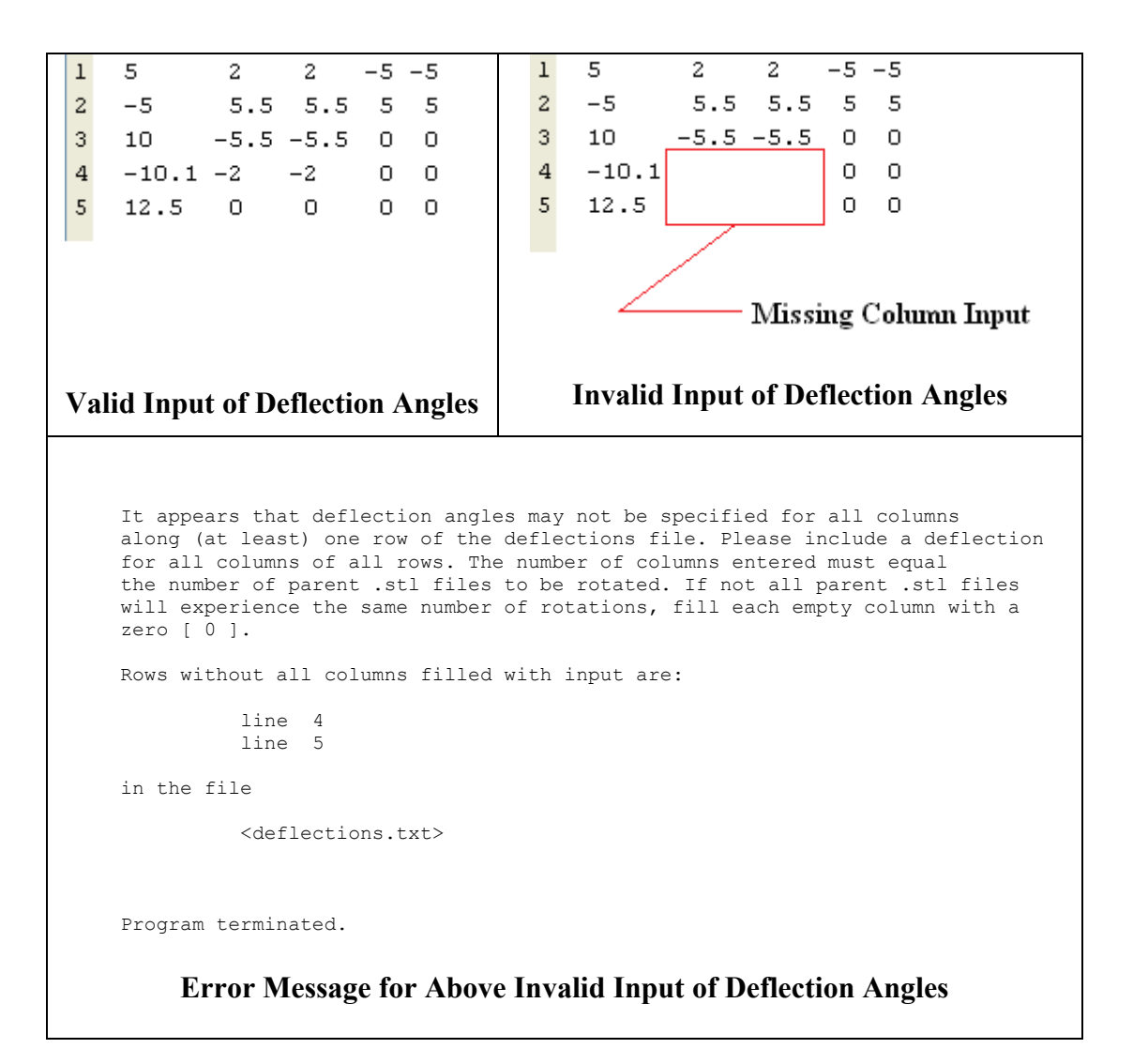

**Figure 15. Unordered Input Including Zeros along Columns of deflectionsFN File**

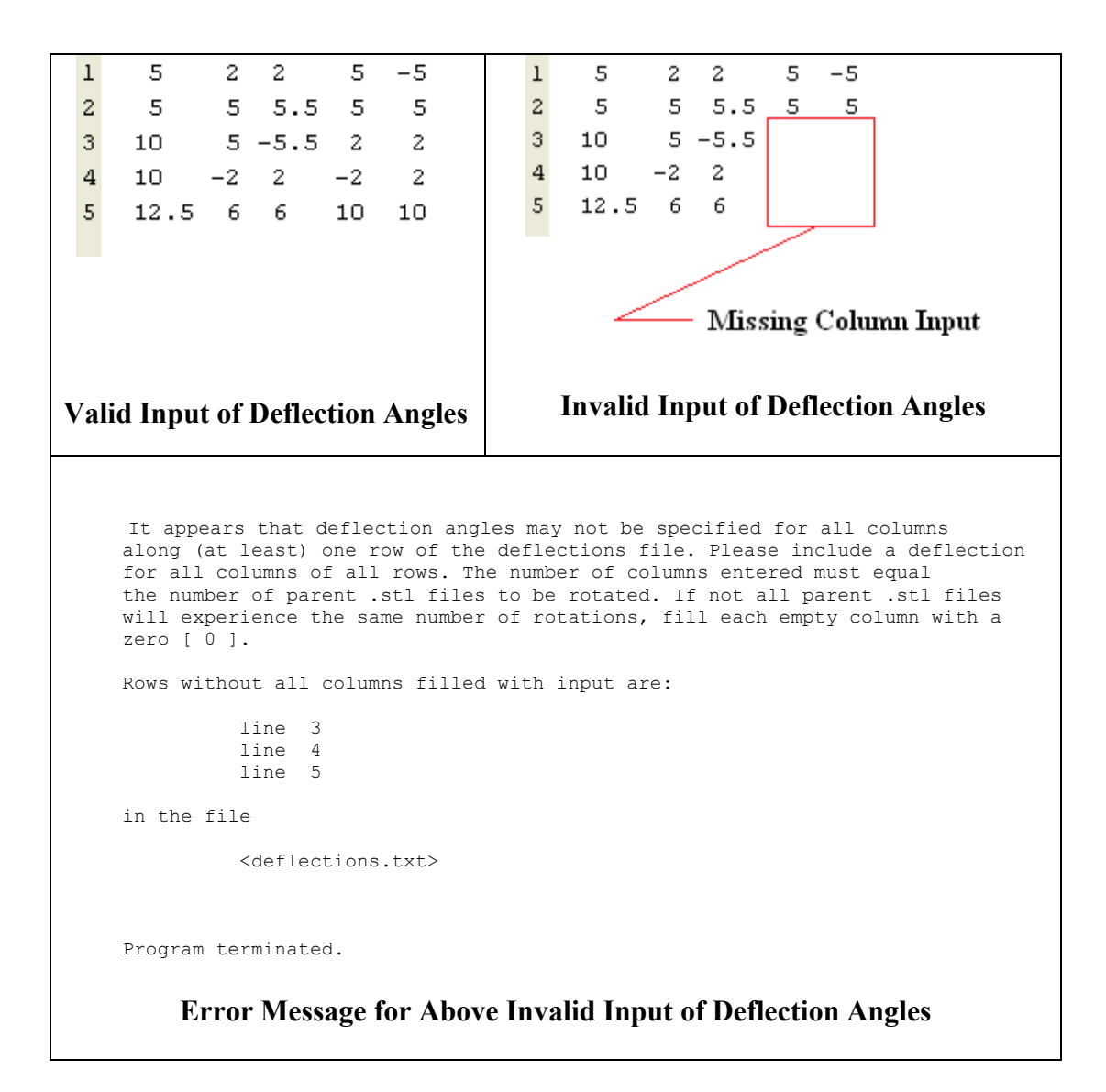

**Figure 16. Unordered Input with Repeated Values along Columns of deflectionsFN File**

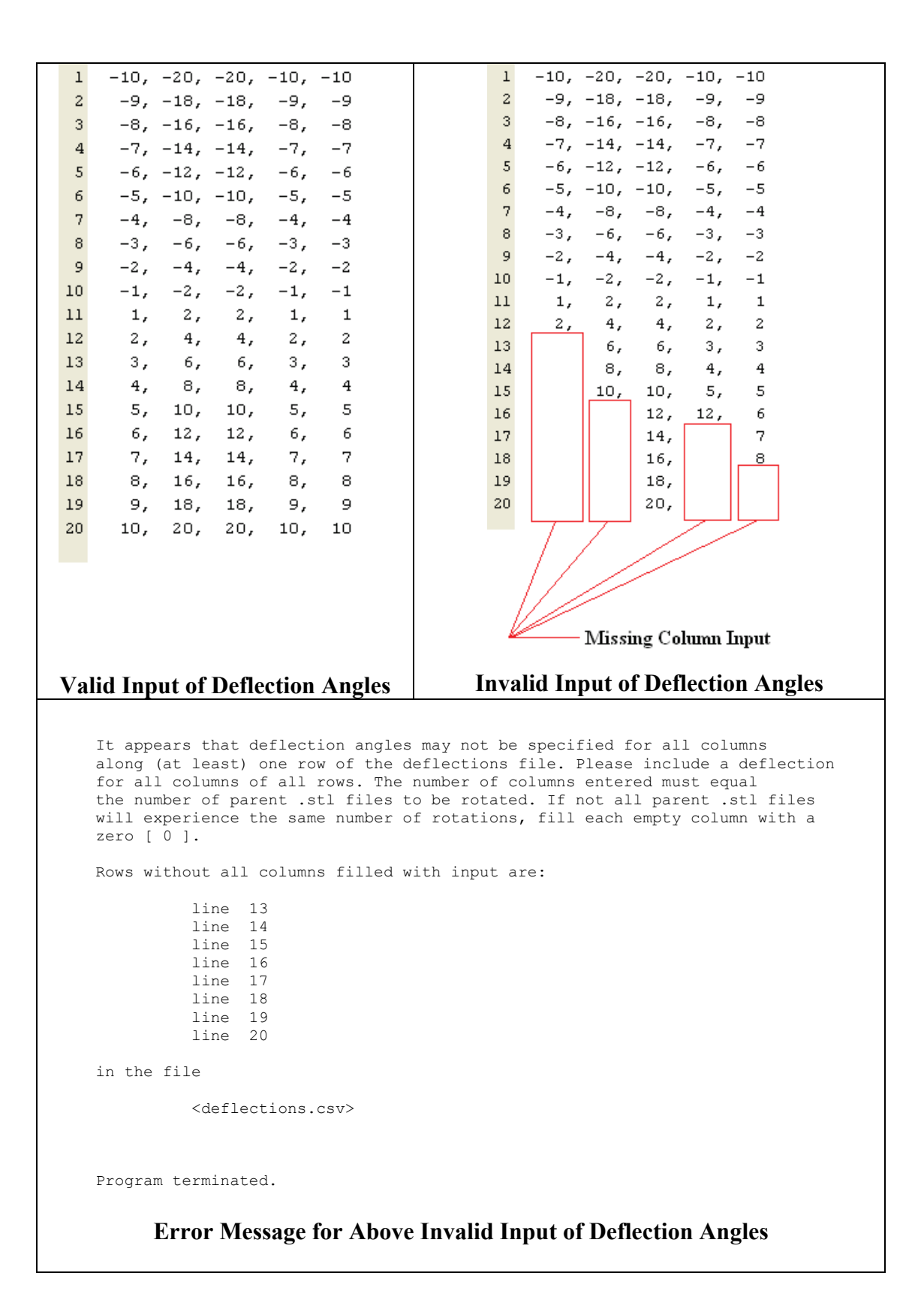

**Figure 17. Ordered Input with Comma Delimiter for deflectionsFN File**

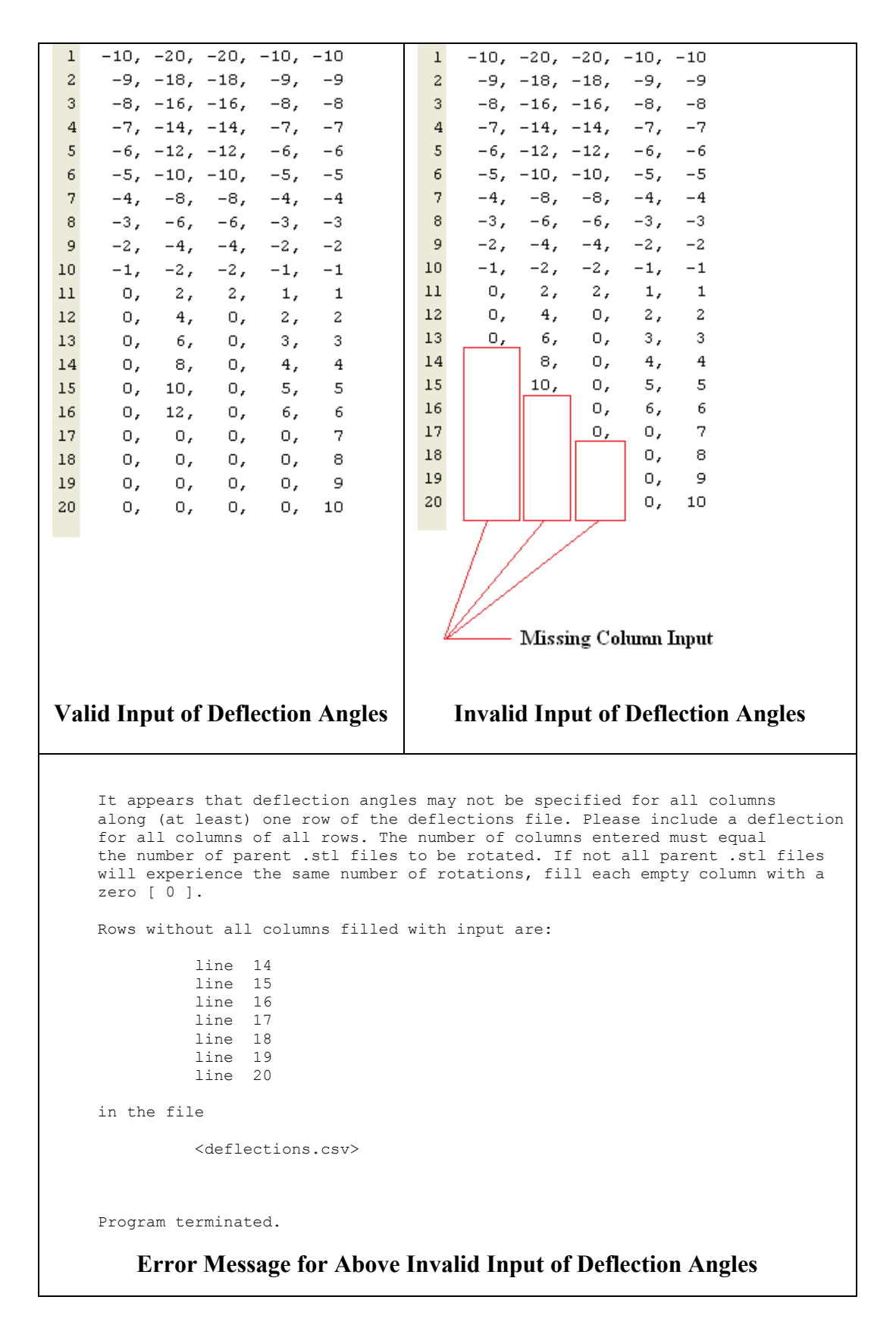

**Figure 18. Ordered Input with Zero Values and Comma Delimiter for deflectionsFN File**

#### **3.7. Input Designator: visualflagFN**

The input designator visualflagFN implies "visualization flag file name" and requires a string input argument of a file name. The file to which it refers is an ASCII file containing a listing of choices to show, or not to show, the maximum rotation specified for a given parent STL file. If visualization is desired, a figure of the desired parent STL and its child STL of maximum rotation is displayed. The visualflagFN file is placed in the present working directory.

Provide rotatestl with a string for the visualflagFN designator. An example input argument may be

```
'visualflag.txt'
```
and is shown below in the call to rotatestl:

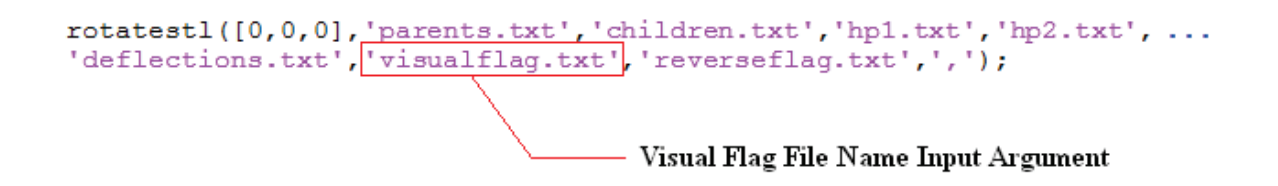

#### **Figure 19. Example Input Argument for Input Designator, visualflagFN**

Input to the file visual flag.txt is a single column of ones  $\lceil 1 \rceil$  or zeros  $\lceil 0 \rceil$ . Each row of the column corresponds to a visualization choice regarding the output derived from the parent STL of the respective row in the parentFN file. A value of one indicates that the user requires that a child STL be displayed. The STL file displayed is that file of maximum rotation for a given parent STL file. A zero indicates that no visualization is required, and no display is shown for the respective parent STL. These visualization choices are summarized in Table 5. All choices for every parent STL file are required to run rotatestl. The default value for visualization is zero, which gives no display. If a large number of rotations is being performed, it is recommended that the user choose zero for all visualization flags to prevent the computer from running out of memory.

**Table 5. Summary of Visualization Choice Input to visualflagFN File**

| <b>Flag Value</b> | Result                                               |
|-------------------|------------------------------------------------------|
|                   | No visualization displayed (default input)           |
|                   | Display child STL file of maximum specified rotation |

An example visualization set-up for the generic hypersonic vehicle is provided in Table 6. On the left is the visualflag.txt file. On the right is the deflections.txt file with a simple schedule of rotations for the parents. txt file discussed previously. The hinge point files of Table 3 also

apply. Because the parents.txt file lists five parent STL files, the visualization flag file should contain five input choices along a single column. The body flap and left elevon flags—the first and second rows, respectively, of the visualflag.txt file—have been set to one as a means to emphasize the visualization feature of rotatestl. By convention, the child STL that has been rotated by the largest angular deflection is displayed. In this case, the child body flap that is to rotate by 20<sup>°</sup> is displayed upon execution of rotatestl. Similarly, the left elevon that is to rotate by 15º is displayed upon execution of the program. If the set-up of Table 6 is executed via the command of Figure 19 (assuming all proper input), the resulting displays are shown in Figure 20 and Figure 21.

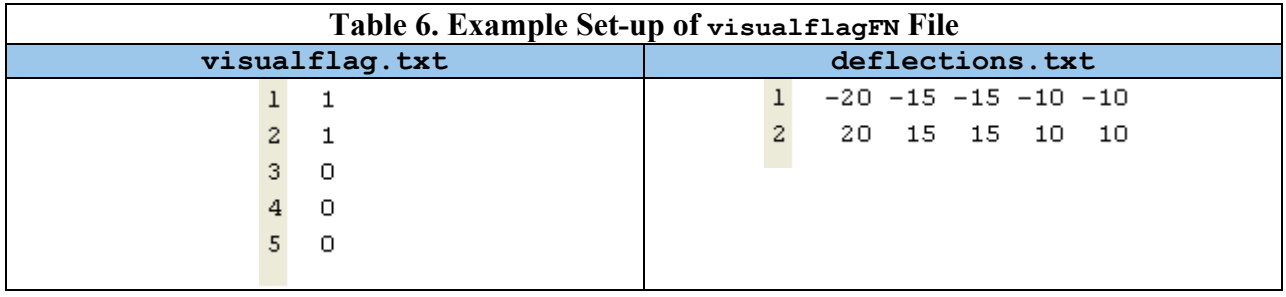

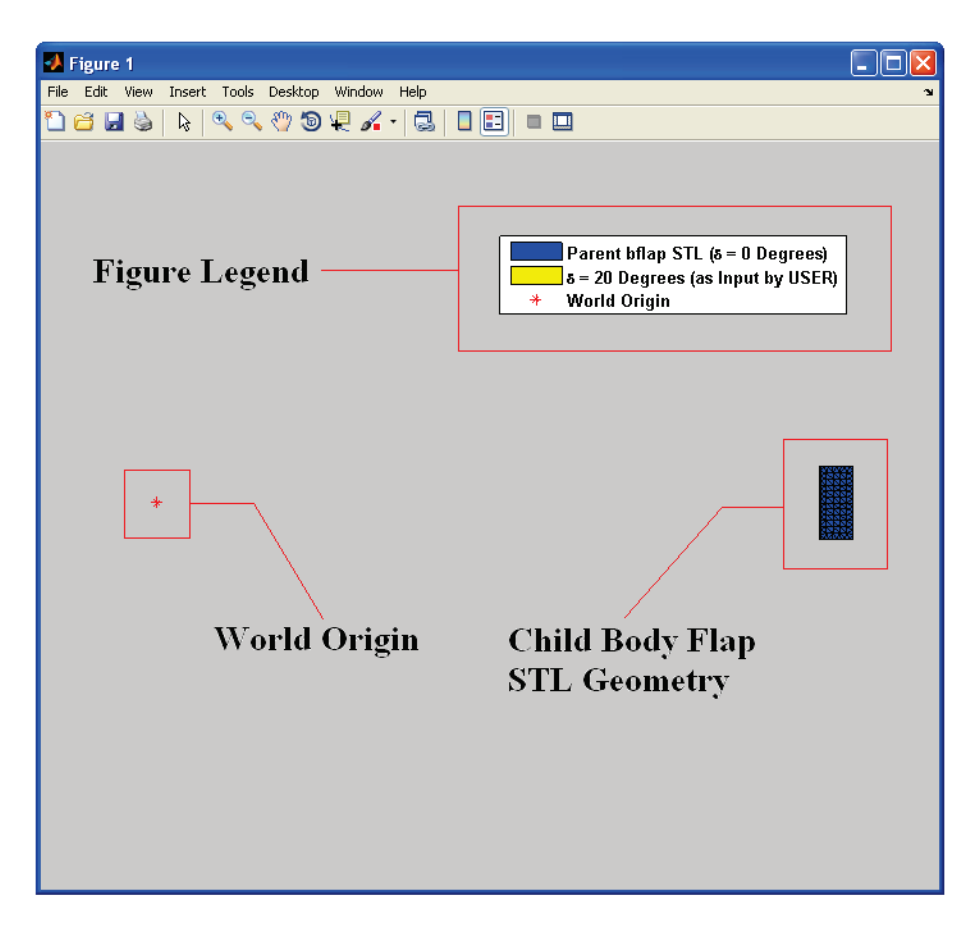

**Figure 20. Initial Display of Rotated Body Flap for a Generic Hypersonic Vehicle**

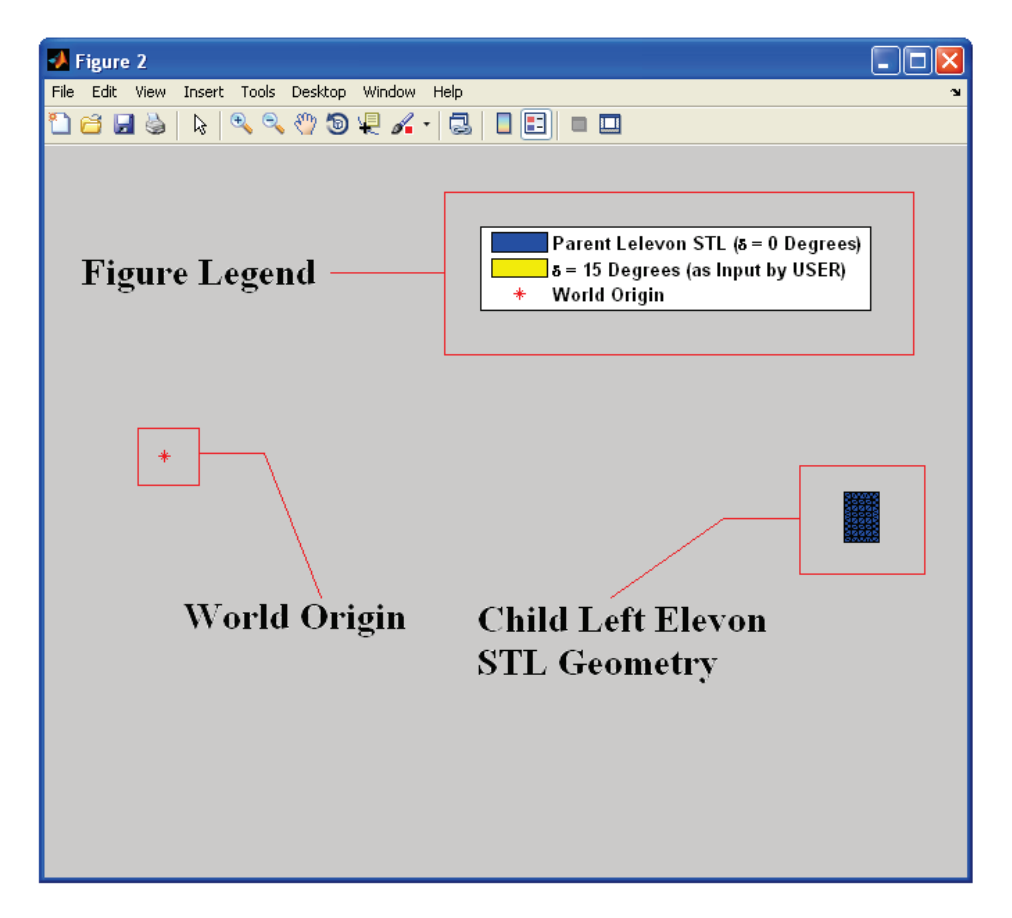

**Figure 21. Initial Display of Rotated Left Elevon for a Generic Hypersonic Vehicle**

Each display initially shows the world origin with a red asterisk, the parent STL file in blue, and child STL file in yellow. Also note that a legend appears in the upper right-hand corner of the figure. Within the legend, the parent and child STL file colors are labeled, and the deflection angle of the child STL file is displayed. The world origin label is also included in the legend. Furthermore, the angle of deflection shown for each STL geometry is the maximum deflection input for a given parent STL file along a column of the deflectionsFN file. An enhanced view and description of the legend is given in Figure 22 with a side comparison of the deflectionsFN file.

At the top of the figure display is a tool bar with numerous display options and functions. Of particular use in immediate analysis with rotatestl are the zoom, pan, and rotate commands. These commands are noted in Figure 23.

To use either of the Zoom In or Zoom Out commands, left click on either icon to enable the command. The Zoom In command is shown in the enabled position in Figure 24. Once the zoom command is enabled, create a box around the area of interest in the display by left clicking, holding the left click button, and dragging the cursor over the area of interest. To show this procedure, Figure 25 shows a box around the body flap as the zoom command is enabled. An alternative approach to zooming is to simply left click and release over a certain area of the

figure display. After creating the box around the body flap, the left click button may be released. The display zooms, showing an enlarged view of the body flap, as shown in Figure 26. Zooming in or out may continue by repeating the above procedure with either Zoom In or Zoom Out enabled. Double click the left mouse button (with zoom, pan, or rotate enabled) in the figure display to reset the view.

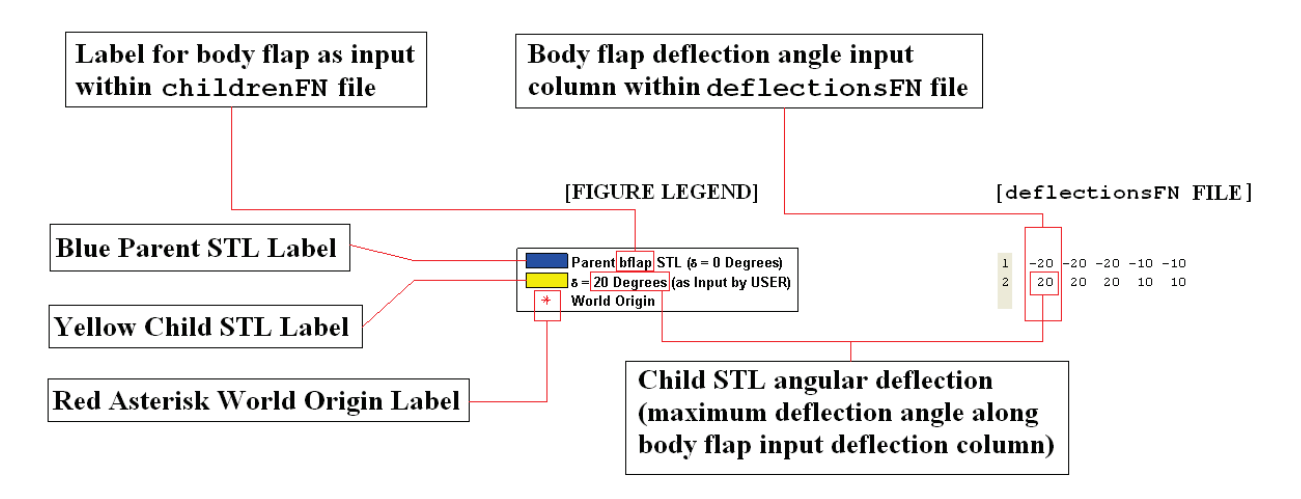

**Figure 22. Description of Figure Legend for Child STL Body Flap**

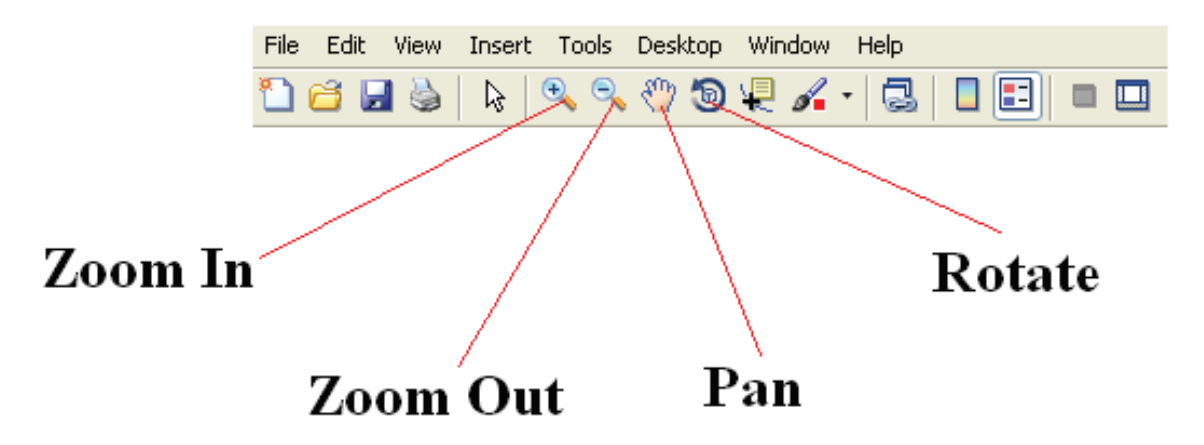

**Figure 23. Zoom, Pan, and Rotate Commands of MATLAB Figures**

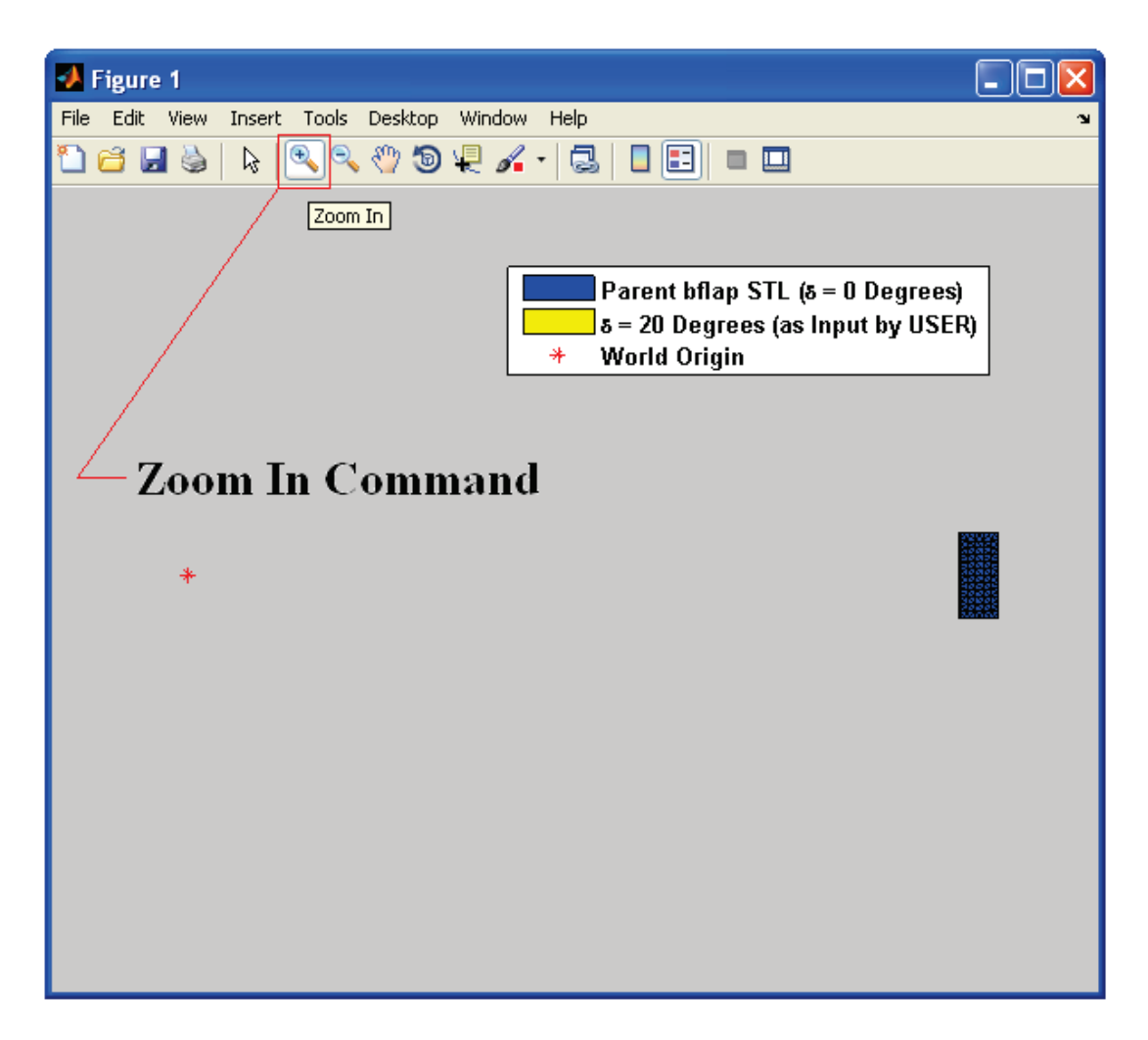

**Figure 24. Zoom In Command Enabled in MATLAB Figure Display**

The rotate command may be utilized to view other perspectives of the rotated STL files. When in the zoom position as shown in Figure 26, enable the rotate command at the toolbar by left clicking the Rotate 3D button that shows a circular arrow surrounding a box, shown in Figure 27. Similar to the zoom commands, the Rotate 3D command may be executed by dragging the mouse icon while clicking and holding the left mouse button. With the rotate command now enabled, left click, hold, and drag a section of the figure. The body flap rotates via the mouse commands. An example rotation of the body flap is shown in Figure 28. The rotated child STL file is shown in yellow. Note that the image in the figure is simply a tool to observe how a rotation has taken place based upon user input and upon the convention of rotation discussed in Section 3.5 relative to hinge point input. The blue image of the body flap is the original parent STL file, shown to visualize the child STL rotation. The actual child STL files, however, contain solely the rotated geometric parent STL information. To be clear, only the geometry for a single component is contained in each child STL file. As a hint for using the rotate command with rotatestl, zoom around the desired image with a box first, and then rotate the image. This allows for more intuitive rotation.

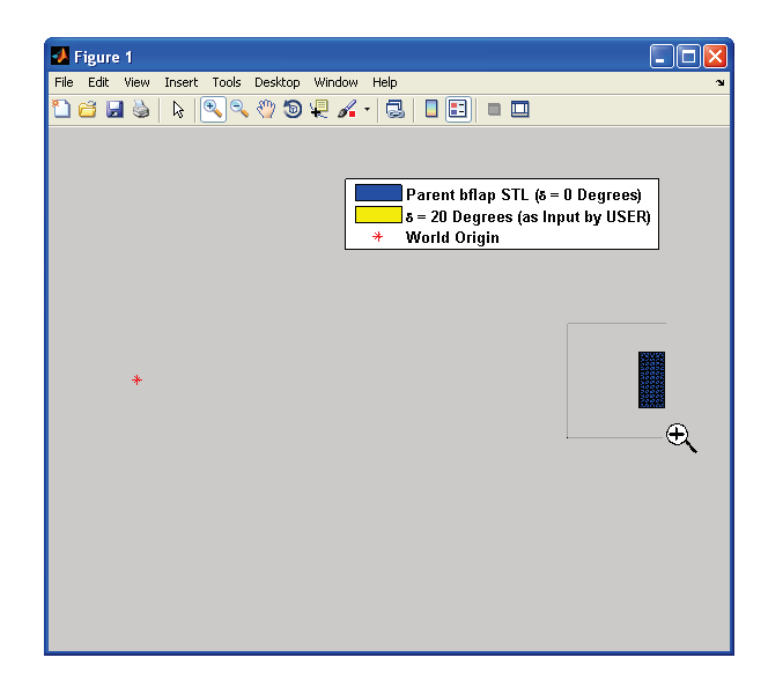

**Figure 25. Creating a Box around the Child STL Body Flap with the Zoom Command**

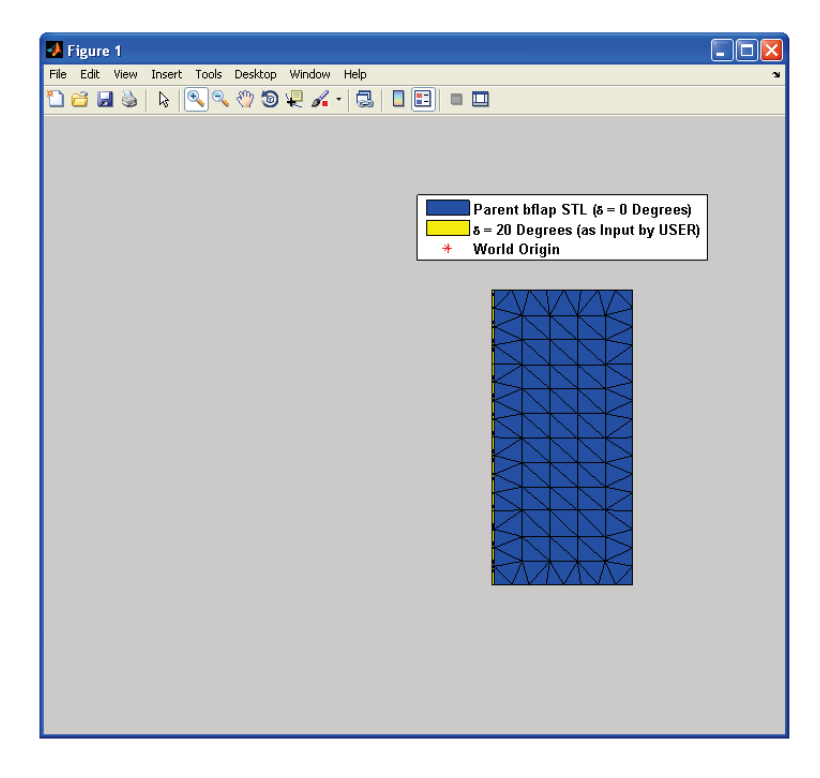

**Figure 26. Initial Zoomed Image of Child STL Body Flap**

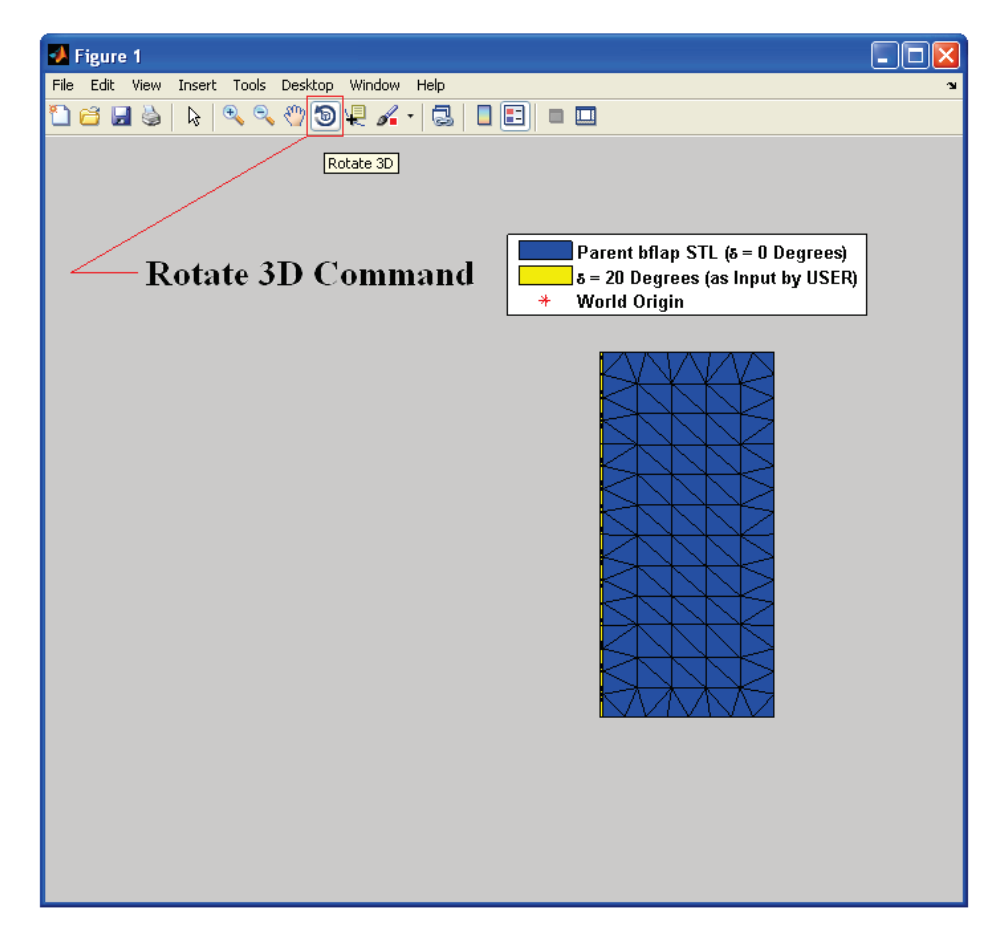

**Figure 27. Rotate 3D Command Enabled in MATLAB Figure Display**

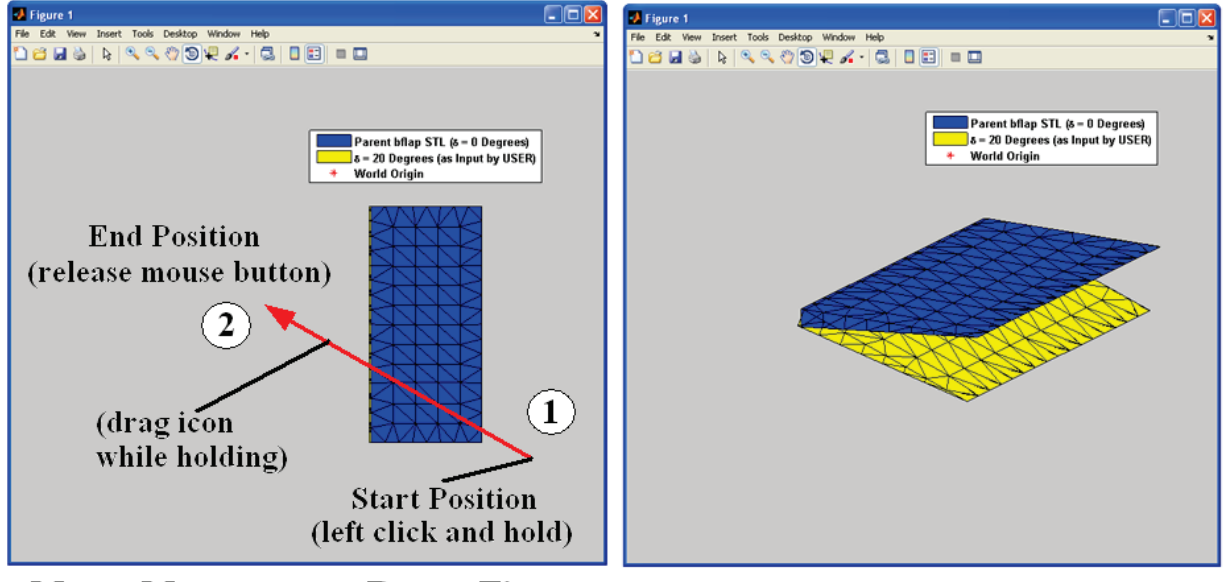

**Mouse Movements to Rotate Figure** 

**Resulting Rotated Figure** 

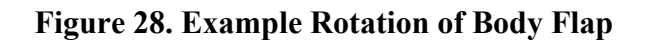

If translation of the figure is necessary, use the pan command. The pan command will translate the present image on the figure to a new location specified by user mouse movements. To enable the pan command, left click on the Pan icon, denoted by a hand shown in Figure 29. Using the pan command is similar to that of using the rotate command. Clicking and dragging the mouse icon translates an image of the figure from one point to another. The procedure is shown in Figure 30. Repeat the procedure to pan an image to other locations in the figure.

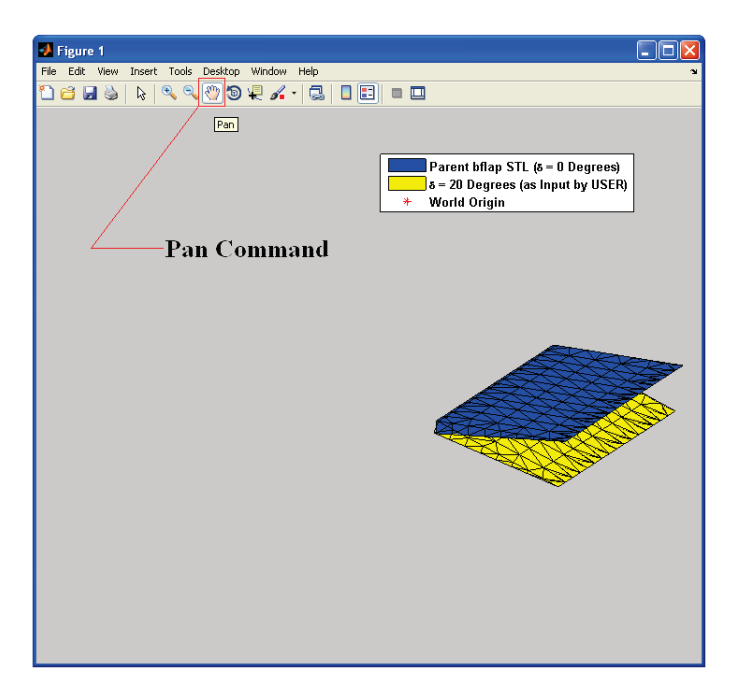

**Figure 29. Pan Command Enabled in MATLAB Figure Display**

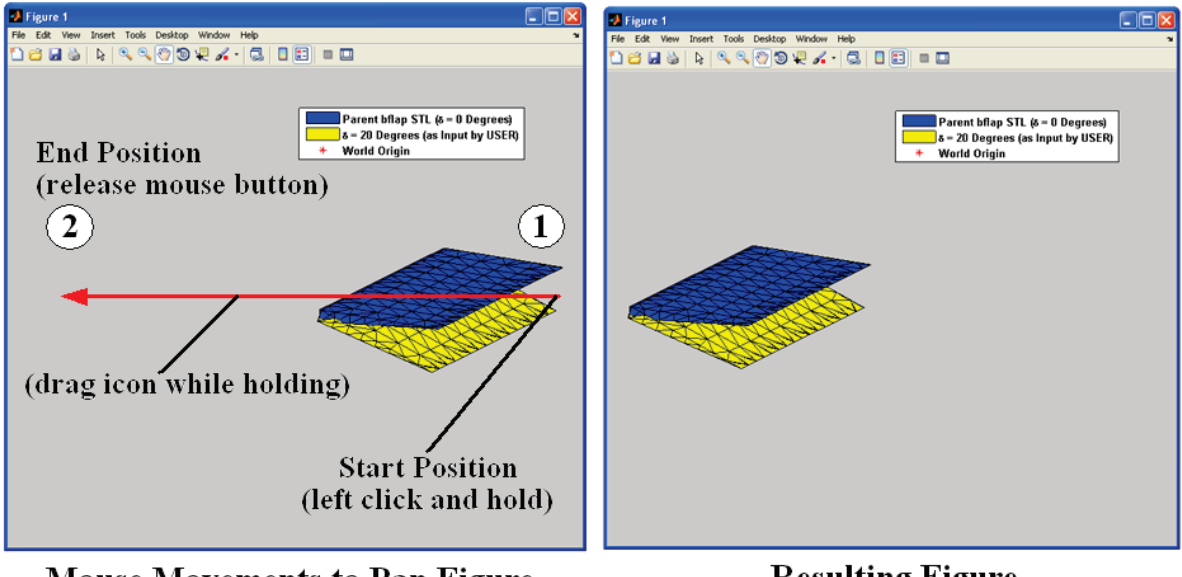

**Mouse Movements to Pan Figure** 

**Resulting Figure** 

#### **Figure 30. Example Pan of Body Flap**

Many other features that are inherent capabilities within MATLAB are embedded within each figure. These features include, among others, printing to various output formats, figure labeling, and viewing of data points directly on the figure. To find more information about the use of figures within MATLAB, please see the MATLAB documentation.

#### **3.8 Input Designator: reverseflagFN**

Input through the designator reverseflagFN implies "reverse flag file name." The input argument is a string denoting a file name. The file name to which the input refers is an ASCII formatted file containing decision flags, either one or zero, that direct rotatestl to change (or not to change) the direction of rotation of a set of child STL file.

The general input argument of the reverseflagFN designator is a string. Example input to rotatestl could be

```
'revereseflag.txt'
```
which would denote the file reverseflag.txt. The representation of such input is shown below in Figure 31:

rotatestl([0,0,0], 'parents.txt', 'children.txt', 'hp1.txt', 'hp2.txt', ... 'deflections.txt','visualflag.txt','reverseflag.txt',',');

Reverse Flag File Name Input Argument

#### **Figure 31. Example Input Argument for Input Designator, reverseflagFN**

The input file itself, reverseflag.txt, contains a column of ones and zeros denoting the user decision flags for STL rotation reversal. There is only one flag per row of the column, each row corresponding to the STL file listed in the respective row of the parentFN file. The decision to reverse the direction of rotation is denoted by the value one [ 1 ]. The decision to leave the direction of rotation unchanged is denoted by the value zero [ 0 ]. The default input to rotatestl is zero. These decision inputs are reiterated in Table 7. A reverse flag value must be supplied for every parent STL file provided in the parent FN file. Every child STL corresponding to a given parent STL is rotated in the direction according to the decision implied by the reverse flag value.

| <b>Flag Value</b> | <b>Result</b>                                   |
|-------------------|-------------------------------------------------|
|                   | Direction of rotation unchanged (default input) |
|                   | Reverse direction of rotation of child STL file |

**Table 7. Summary of Reverse Flag Input to reverseflagFN File**

An example column of input to the reverseflag.txt file is shown in Figure 32. Note that the input to reverseflag.txt in this case would cause rotatestl to reverse the direction of rotation of the child STL files corresponding to Bflap.stl of the parentFN file discussed previously in Section 3.3. A comparison of +20º rotation with and without reversal for the Bflap.stl file is shown in Figure 33. The idea here is that, regardless of the direction in which rotatestl rotates an STL file about a hinge line, the reverse flag option may be used to *denote* the rotation direction. For the case of the body flap above, both rotations shown in Figure 33 denote positive rotation. However, the convention of positive rotation for the body flap in which rotatestl implements depends upon the value of the reverse flag option that the user specifies. Once again, all child STL files are rotated relative to the convention implied by the reverse flag option of a given parent STL file. The child body flap STL files, linked to the example set-up of Figure 32, would take on positive rotations for a reverse flag option equal to one, shown on the right side of Figure 33. The user must determine which convention of positive rotation is appropriate for the application at hand.

| reverseflag.txt |                |   |
|-----------------|----------------|---|
|                 |                | 1 |
|                 | $\overline{c}$ | ο |
|                 | 3              | ο |
|                 | 4              | ο |
|                 | 5              | Ω |

**Figure 32. Example Set-up of reverseflagFN File**

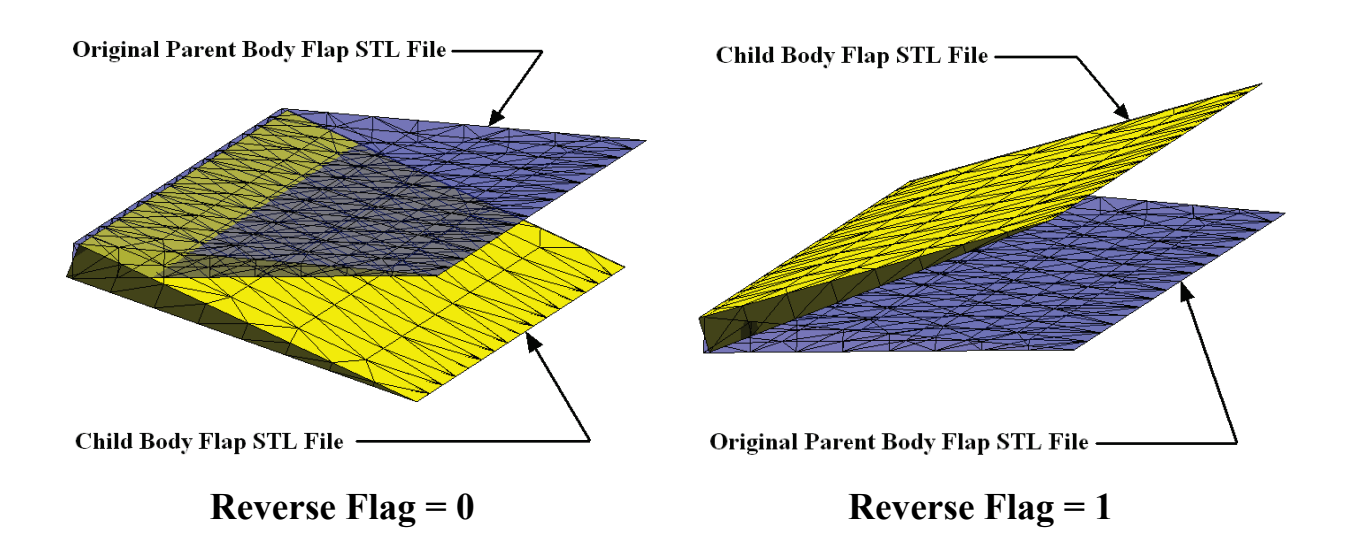

**Figure 33. Example of Rotation Reversal for +20º Rotation of Bflap.stl File**

As a note on a potential issue with the reverse flag option, if the hinge line is nearly parallel with the z-axis (as defined by the coordinate system convention of Figure 4), the reverse flag option does not appear to reverse the direction of rotation properly. The user may need to be mindful of the labeling of child STL files if the opposite rotation direction implemented by rotatestl is desired in this case. Positive and negative input deflection angles to the deflectionsFN file still produce opposite rotations as expected. Therefore, if the opposite rotation direction is desired for STL files in this case, the user may need to swap the sign of the respective deflection angle in the labeling of the child STL files.

#### **3.9. Input Designator: delimiter**

The input designator delimiter is a string character that denotes a user-specified delimiter, or separating character, found within the input files for rotatestl. The default delimiter is white space or repeated white space and is readily implied for user input. If the user desires to supply a delimiter, any printable ASCII character may be entered as a string input argument except for numbers, the dash symbol  $\langle \rangle$ , and the backslash symbol  $\langle \rangle$ . In fact any combination of characters (excluding those just mentioned) may also be used as a user-defined delimiter. However, this is not recommended, as rotatestl may perform unexpectedly. A single ASCII character specified as a user-defined delimiter is sufficient. The user-defined delimiter applies only to the hp1FN, hp2FN, and deflectionFN input files. The parentFN, childrenFN, visualflagFN, and reverseflagFN files all have input syntax, as defined in the previous

sections, that do not require delimiters. The delimiter input argument itself, however, is required for successful program execution.

The input argument to rotatestl should be a printable ASCII character placed within single quotes. If the user chooses not to supply a delimiter, place a space within single quotes as the input argument  $\leq \cdot \leq$ . An example input argument for the use of a comma as the user-specified delimiter would be input as  $\langle \cdot, \cdot \rangle$ . This is shown in Figure 34.

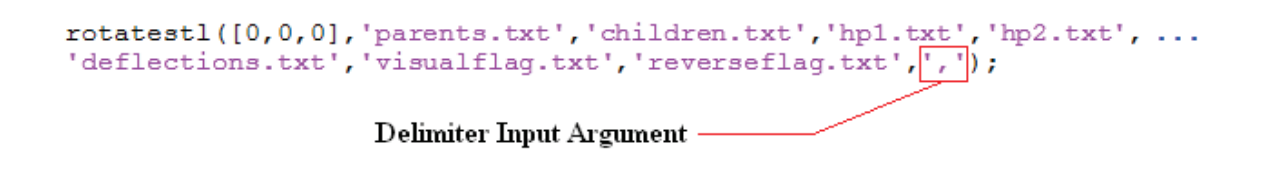

#### **Figure 34. Example Input Argument for Input Designator, delimiter**

It is recommended that the user does not provide the decimal character  $\leq$   $\geq$ , the plus character  $\leq$   $\geq$ , or the asterisk character  $\leq$   $\geq$  as a user-specified delimiter. These characters may interfere with valid input such as a file extension or a decimal point for a deflection angle, for example. If .csv files are used for input, provide the comma as the specified delimiter, as shown in Figure 34. Consecutively repeated delimiter characters, such as  $\langle$ ,,,, $\rangle$ , cause rotatestl to read input improperly and should not be placed within input files. The program can accommodate, however, repeated white space inside the input files. Furthermore, if a user-specified delimiter is provided, both white space and the delimiter are ignored. For instance, if the comma delimiter is specified as in Figure 34, rotatestl would still successfully read the valid deflectionsFN files of Figures 15 through 18.

In general, the input delimiter must follow the rules of the textscan function in MATLAB. Please see the MATLAB help documentation, if necessary, for more information on the textscan function.

#### **4.0. Sample Program Execution and Results**

Throughout the former discussion of the use of rotatestl, a set of examples were introduced in order to describe the program with the geometry of a generic hypersonic vehicle, shown in Figure 5. The discussion now continues, showing the execution of the running example previously noted and highlighting the implications of the use of rotatestl for applications to computational analyses.

Using the example input information provided in Section 3.0, the component control surfaces of the generic hypersonic vehicle of Figure 5 are rotated as follows. The various input files discussed in Section 3.0 are shown together below in Figure 35 on page 40. The command input discussed in Section 3.1 is used to execute rotatestl and is repeated below:

#### rotatestl([0,0,0],'parents.txt','children.txt','hp1.txt','hp2.txt', ... 'deflections.txt','visualflag.txt','reverseflag.txt',',');

Upon full execution of the program,  $\tau$ otatestl prints a message to the MATLAB command prompt as shown in Figure 36 on page 41. The presented message indicates that the *runX* folder system has been created for the first execution of rotatestl within the present working directory and displays the elapsed time necessary to perform all rotations requested by the user. Execution times vary depending upon the operating system used, the number of rotations requested, the size of each parent STL file, and whether or not visualization is needed. The *runX* folder system is labeled *run1* and is shown on page 41 in Figure 37. Note that the sub-directories are labeled according to the input found in the children.txt file. Moreover, within each subdirectory, each child STL is labeled according to the convention specified in Section 3.4 in which the respective deflection angle is combined with the child name indicated by the user. The actual rotated child STL geometries are shown in Figure 28. The geometries are shown at a perspective to emphasize the rotation that has taken place and are not shown to scale. Following the input to the visualflag.txt file, rotatestl generates figures that look exactly like those shown in Figure 20 and Figure 21. Finally, note that, in Figure 38, the positive rotation convention of the bflap20deg.stl file is the same as that displayed to the right of Figure 33 due to the reverse flag option value of one, set for the body flap in the reverseflag.txt file.

The net effect of rotating the control surfaces may be realized if the surfaces are rejoined with the rest of the hypersonic vehicle. Some perspectives of the vehicle are shown in Figure 39 on page 43 with rotated control surfaces superposed to wing and body geometry. In general, if the rotated STL surfaces are combined with other geometry, such as a vehicle mesh in the case above, the door to various computational analyses is opened. In the case of the vehicle described, forces and moments about the vehicle in a flow field may be determined through CFD for any configuration change to the control surfaces. This allows the engineer or the designer to characterize the aerodynamic response of the vehicle at different flight conditions. Other

applications may be possible, such as rotation of meshes for graphics or rapid prototyping. Though, the latter two applications have not yet been implemented with rotatestl. Regardless of the application, however, the intent of the program is to change the orientation of a mesh directly, without the need to re-create or to re-mesh new surface topology. Such utility enables tools and methods involving grid generation to take place at much faster time scales than would be possible otherwise.

| parents.txt                                                                                                    | hp2.txt                                                                                                    |
|----------------------------------------------------------------------------------------------------|----------------------------------------------------------------------------------------------------|
| Bflap.stl<br>$\mathbf{1}$<br>$\overline{2}$<br>Lelevon.stl<br>3<br>Relevon.stl<br>$\overline{4}$<br>Ltail.stl<br>5 <sup>1</sup><br>Rtail.stl                                          | 11.766 -0.638 -0.004<br>$\mathbf{1}$<br>$11.766 - 1.500 - 9.51685e-6$<br>$\overline{2}$<br>11.766 0.638 -9.51685e-6<br>3<br>10.737 -0.388 0.067<br>4<br>5<br>10.737 0.388 0.067 |
| children.txt                                                                                                    | deflections.txt                                                                                                    |
| bflap<br>$\mathbf{1}$<br>$\overline{a}$<br>Lelevon<br>3<br>Relevon<br>$\overline{4}$<br>Ltail<br>5<br>Rtail                                                                           | $-20 -15 -15 -10 -10$<br>$\mathbf{1}$<br>15 15<br>$\overline{a}$<br>20<br>10<br>10                                                                                              |
| hp1.txt                                                                                                    | visualflag.txt                                                                                                    |
| 11.766 0.638 -0.004<br>$\mathbf{1}$<br>11.766 -0.638 -9.51685e-6<br>$\mathbf{2}$<br>3<br>11.766 1.500 -9.51685e-6<br>$\overline{4}$<br>10.778 -0.388 1.066<br>5<br>10.778 0.388 1.066 | $\mathbf{1}$<br>1<br>$\overline{a}$<br>$\mathbf{1}$<br>3<br>0<br>$\overline{4}$<br>$\Omega$<br>5 <sup>1</sup><br>0                                                              |
|                                                                                                    | reverseflag.txt                                                                                                    |
|                                                                                                    | $\mathbf{1}$<br>1<br>$\overline{a}$<br>$\circ$<br>3<br>$\Box$<br>$\overline{4}$<br>0<br>$\overline{5}$<br>0                                                                     |

**Figure 35. Contents of Input Files for Program Execution Example**

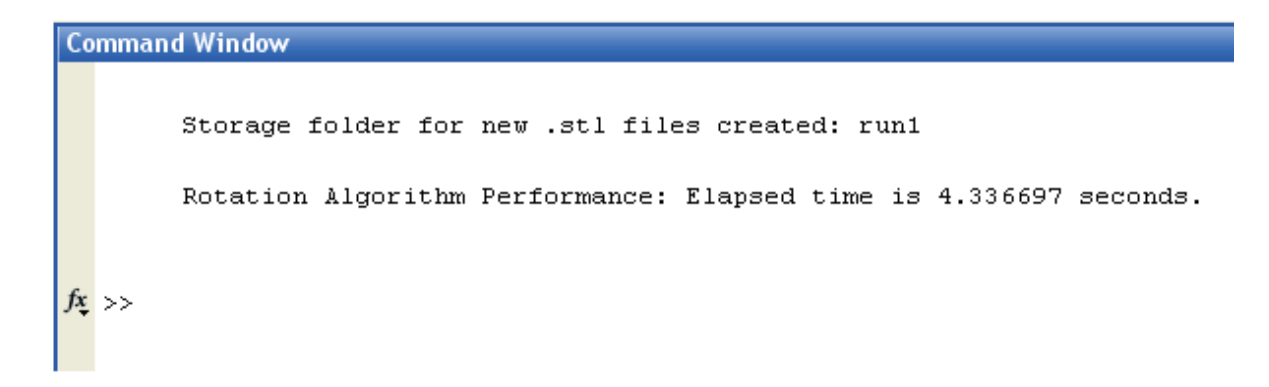

**Figure 36. Command Window Output upon Successful Execution of rotatestl**

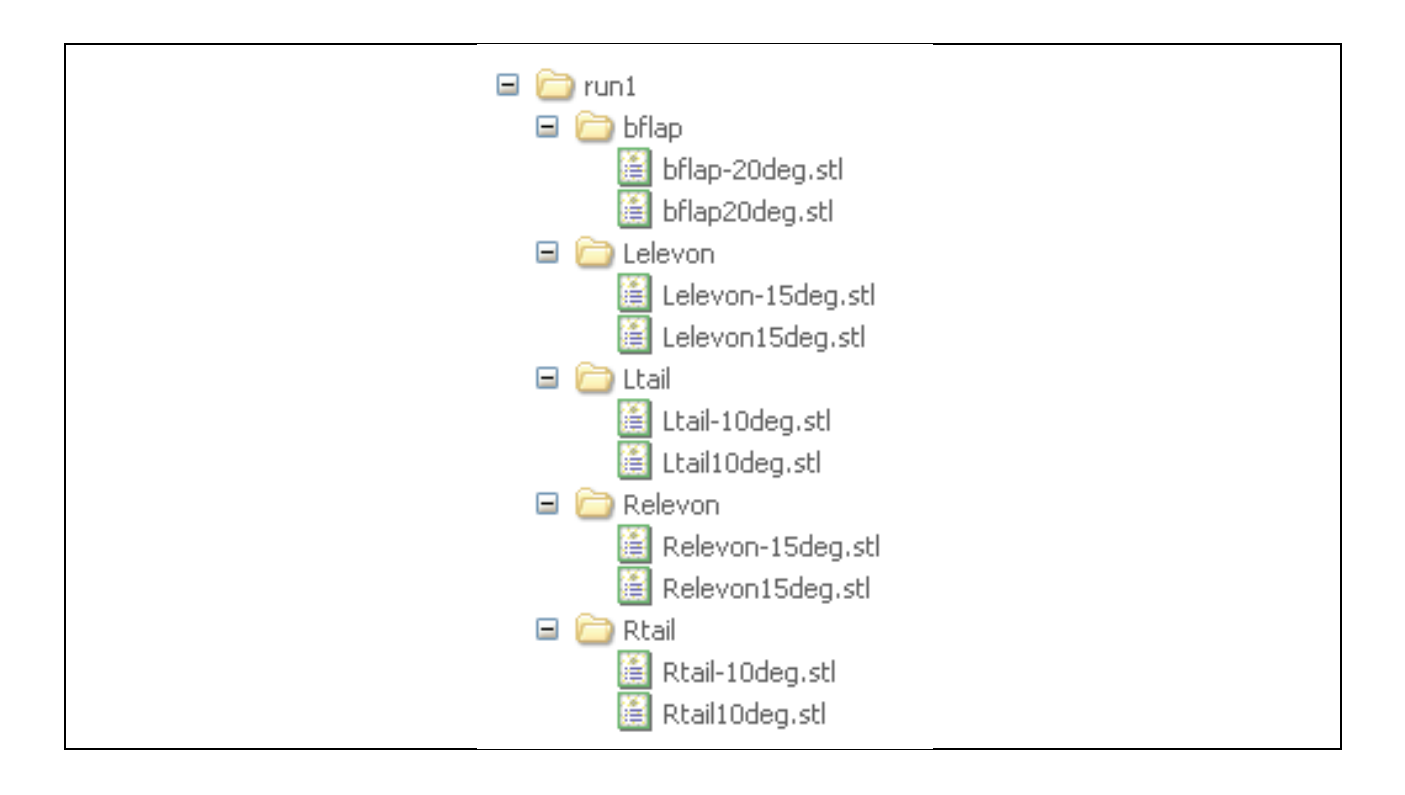

**Figure 37. Folder System Created after Execution of rotatestl**

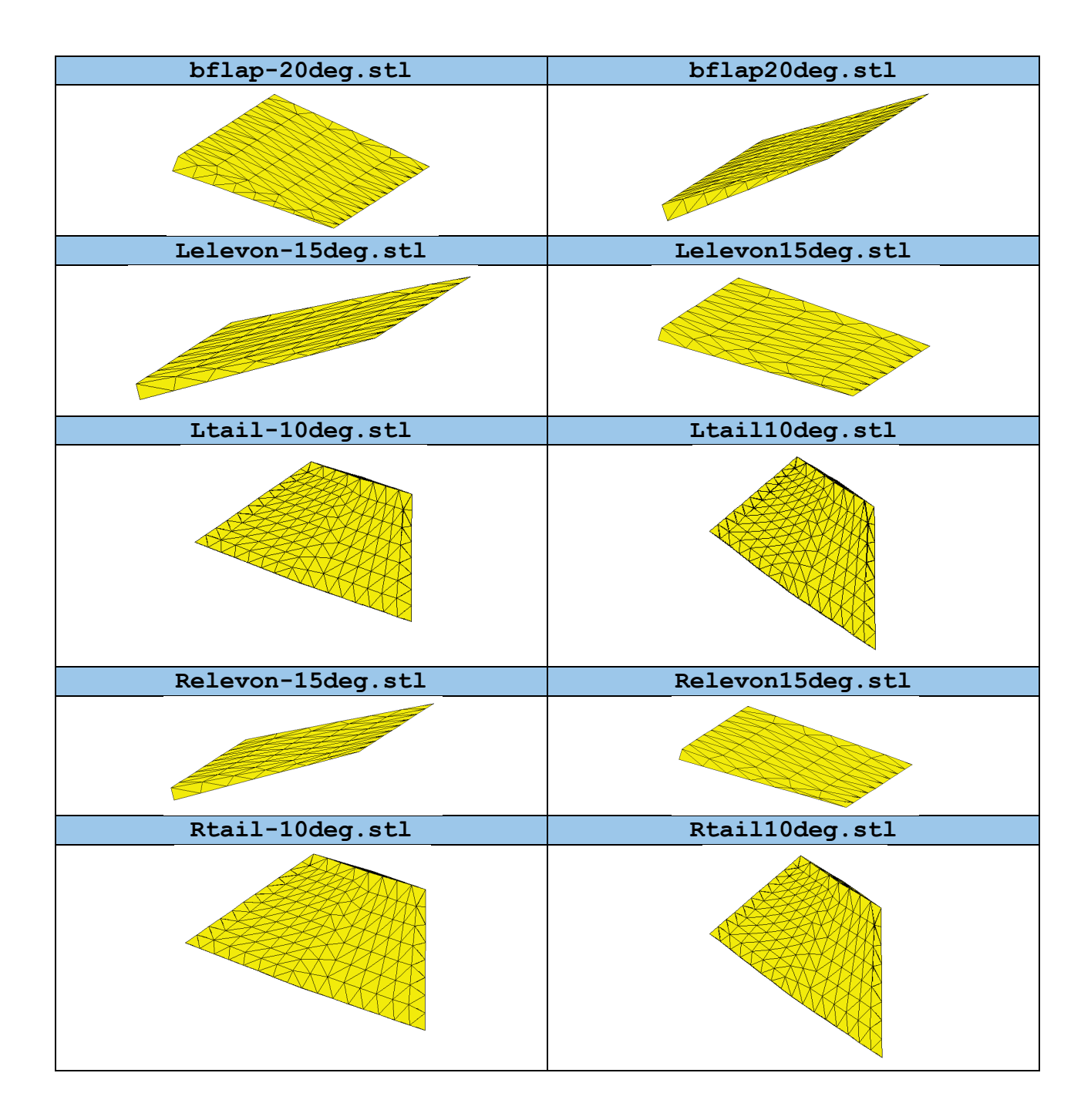

**Figure 38. Child STL Files Created after Successful Execution of rotatestl**

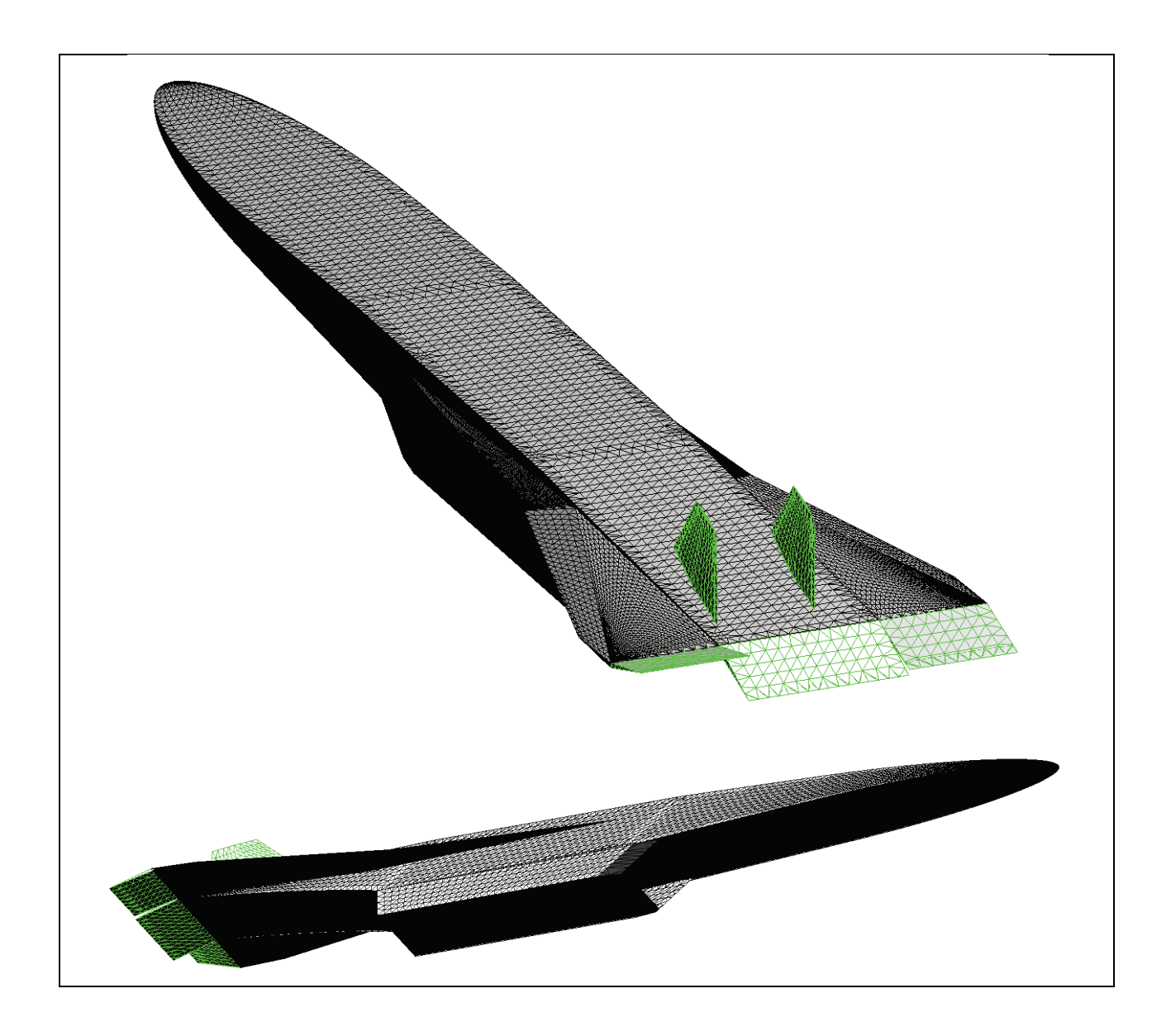

**Figure 39. Generic Hypersonic Vehicle STL Geometry with Rotated Control Surfaces**

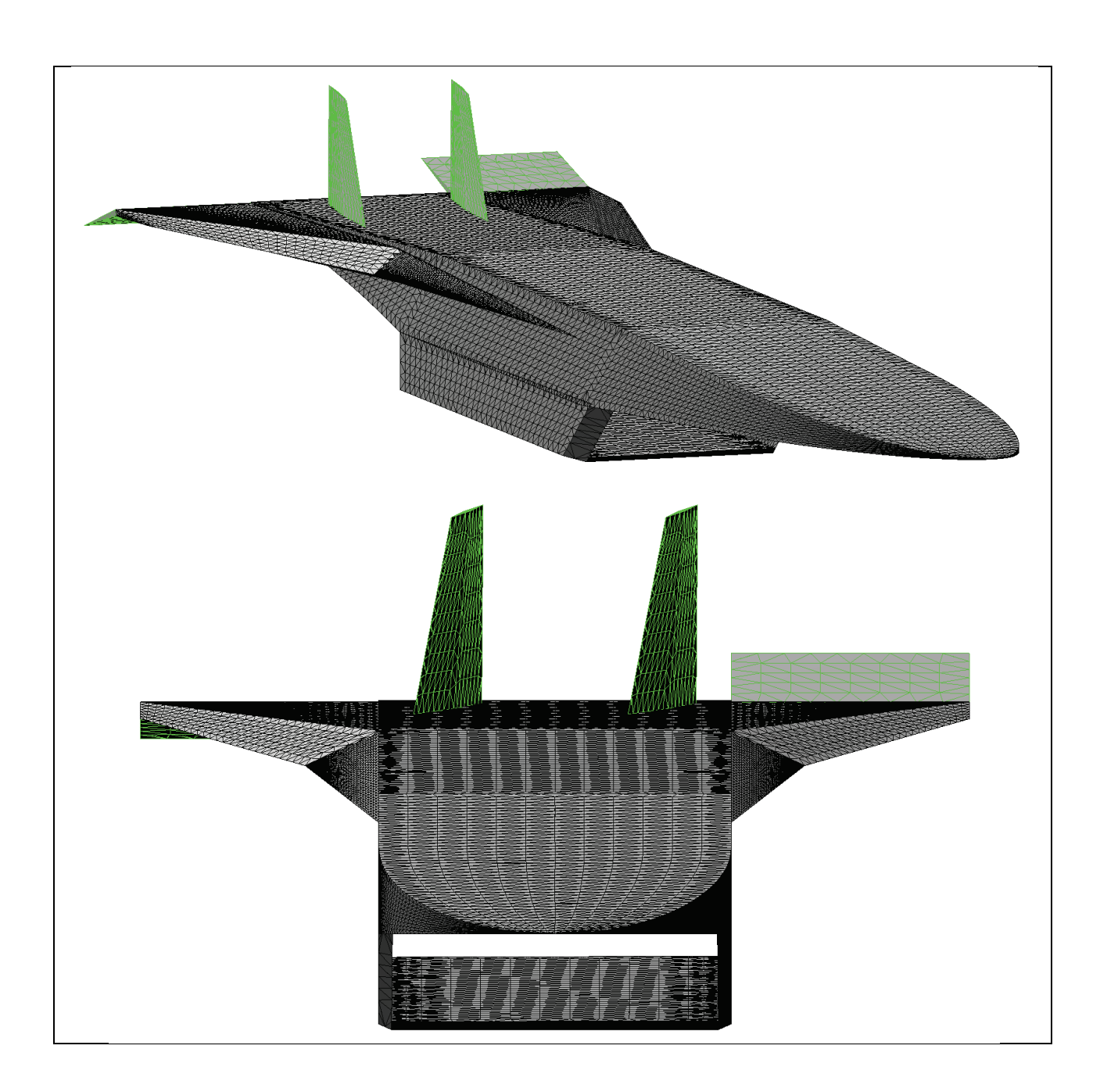

**Figure 39. Generic Hypersonic Vehicle STL Geometry with Rotated Control Surfaces (Concluded)**

#### **5.0 Conclusion**

In some computational applications, such as computational fluid dynamics or finite element analysis, mesh rotation can be a necessary requirement to change the geometric object at hand in order for new analysis to take place. Performing grid generation manually through a retriangulation of rotated geometry can be time consuming, especially if many different rotations are being considered. The MATLAB rotation algorithm, rotatestl, is a tool that provides a means to rotate grid or mesh geometry in the form of the Stereolithography file format. Any number of rotations may be specified for any number of original STL files. The program has nine major inputs required for execution and has helpful features such as rotation visualization, rotation direction reversal, and the accommodation of user-specified delimiters. Moreover, the algorithm is platform portable to both Window and Linux operating systems. With its use, rotatestl may reduce the time necessary to change components of tessellated meshes requiring rotation about an axis or a hinge line. Thus, computational applications requiring many rotational changes may be enhanced through the use of the algorithm.

### **6.0 References**

[1] Kai, Chua Chee, and Leong Kah Fai. *Rapid Prototyping: Principles and Applications in Manufacturing*. New York: John Wiley & Sons, Inc., 1997.

#### **Bibliography**

- Greenwood, Donald T. *Principles of Dynamics*. 2<sup>nd</sup> ed. Englewood Cliffs: Prentice-Hall, Inc., 1988.
- *MATLAB*. Vers. 7.11.0.584 (R2010b). The MathWorks, 16 Aug. 2010. <http://www.mathworks.com/products/matlab/>.

*Rhinoceros 3D*. Vers. 3.0 (SR5b). Robert McNeel & Associates, 2006. <www.rhino3d.com>.

# **Appendix**

Source Code for rotatestl

```
function [] = rotatestl(world,parentFN,childrenFN,hp1FN,hp2FN,deflectionsFN,visualflagFN,reverseflagFN,delimiter)<br>%ROTATESTL STL file rotation algorithm
                STL file rotation algorithm
       ROTATESTL(world,parentFN,childrenFN,hp1FN,hp2FN,deflectionsFN, ...
                  visualflagFN, reverseflagFN, delimiter)
%
       transforms a stereolithography (STL) file via rotation angles
       specified by the user. The user provides input through files in
      ASCII format.
%
       For each execution, ROTATESTL will generate a run folder called
% "runX," where X is an integer counting each run. For example, if
% ROTATESTL is executed for the 5th time, the folder "run5" will
      be generated. Within each runX folder, a sub-folder, containing
       rotated STL files, will be created for each parent STL file.
       Therefore, the file structure of the runX folder becomes
%
\frac{1}{3} runX
% |
                                     CHILD NAME 1
% |
                                     CHILD NAME 2
% 
\sim . The contract of the contract of the contract of the contract of the contract of the contract of the contract of the contract of the contract of the contract of the contract of the contract of the contract of the co
\frac{1}{3} . The contract of the contract of the contract of the contract of the contract of the contract of the contract of the contract of the contract of the contract of the contract of the contract of the contract of t
\frac{1}{3} . The contract of the contract of the contract of the contract of the contract of the contract of the contract of the contract of the contract of the contract of the contract of the contract of the contract of t
% 
% |
                                       CHILD NAME N
%
       ROTATESTL will not overwrite a runX folder that all ready
       exists.
%
       When rotations are performed, a rotation of zero is not
       executed (even if a zero is specified as a desired rotation),
       as this would result in a file with points identical to those of the
       parent STL file. Furthermore, if identical rotation angles are
       specifed for a given parent STL, the rotation angle will only be
       recorded once, and only one child STL file will be rotated for that
       angle. This enables the user to specify any set of deflections,
       whether repeated, non-repeated, or zero, for a parent STL. Only
       unique, nonzero rotation angles will be rotated. The user does not
       have to sort through a set of rotations. ROTATESTL will sort through
       the rotations automatically.
%
       Input to ROTATESTL:
             NOTE: All input files are saved in ASCII format. The
             extension of the input files does not matter, as long as the
             files are saved in ASCII format. CSV files (comma delimited,
             DOS format, and MAC format) are also supported. All input
             arguments to ROTATESTL are entered as strings except the world
             origin.
%
             world -world origin
                          -argument assignment is a row vector of the form [x,y,z]%
                    Specify the world origin designated for the geometry at
                    hand. Note that body coordinates are assumed for each STL
                    such that:
% 
                          x is positive aft
                          y is positive spanwise to the right (when viewing the
                            geometry from the aft end forward)
                          z is positive by the right-hand-rule crossing x and y (up)
%
                    The origin does not necessarily have to be [0,0,0]. As
                    long as the above convention is used, any origin may be
                    specified.
% 
              parentFN -file name with extension; refers to file containing
                             original STL file names
                            -argument assignment is a string
%
                    parentFN is the file name, entered as a string, of a file
                    containing the file names of each original STL file to be rotated.
                    Place a single file name per line of parentFN in ASCII text
                    with an extenstion of either <.stl> or <. STL>. For
                    example, a file called 'parents.txt' with 5 original STL
                    file names could have the following text:
%
                    LINE 1: Bflap.stl<br>LINE 2: Lelevon.s
                                  Lelevon.stl
```
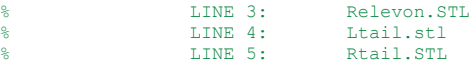

Note the included use of the two different STL extensions. ROTATESTL will report an error if more than one period or % decimal <.> is included in any of the file names listed in<br>% parentFN. An error will also be reported if any of the parentFN. An error will also be reported if any of the extensions of .stl or .STL are incomplete or disordered (for example .st or .TSL).

> childrenFN -file name with extension; refers to file containing child names used to label rotated STL files -argument assignment is a string

childrenFN is the file name, entered as a string, of a file containing a list of generic names that will be assigned to each rotated STL file. Each line in childrenFN corresponds to a label for the respective line in parentFN. For instance, using the above parentFN example, a file called 'children.txt' could have the following input:

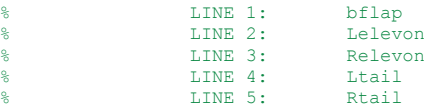

Any text may be entered as a label for each line of childrenFN, provided it does not violate file name restrictions of the operating system. A generic name will be assigned to each rotated STL file via the following format:

<CHILD\_NAME><DEFLECTION\_ANGLE><deg.stl>

If the file Bflap.stl is rotated by  $-10.5$  degrees, the resulting rotated file name will become

 $$ 

hp1FN, hp2FN -file name with extension; refers to file containing hinge line coordinates -argument assignment is a string

Provide point coordinates of 2 points on the hinge line designated for each surface such that

hp1 is a matrix of all "first" points on the hinge line<br>hp2 is a matrix of all "second" points on the hinge line is a matrix of all "second" points on the hinge line

Each matrix contains the Cartesian coordinates of each point of each respective hinge line. Enter each matrix via the following format in the files hp1FN and hp2FN:

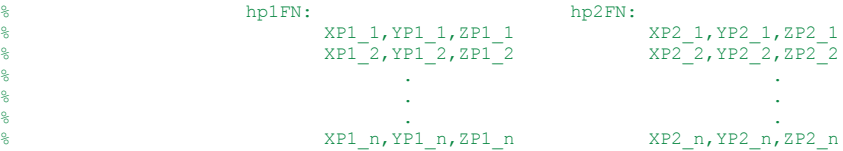

where each row of hp1 or hp2 corresponds to the coordinates of points on the hinge line of the nth parent STL file. The coordinates may be separated along a line by a space or a specified delimiter.

Note that a positive rotation by the right-hand-rule will % point in the positive direction of the hinge line vector.<br>% Placing one's thumb in the direction of hp1, the rotation Placing one's thumb in the direction of hp1, the rotation of the STL will follow the rotation of one's hand while following the right hand rule. Therefore, positive input deflection angles point in the direction of hp1 by the right hand rule (by the convention of the algorithm):

hp1 <---------- hp2

deflectionsFN -file name with extension; refers to file containing deflection angles in DEGREES

%

%

#### -argument assignment is a string

Specify any number of deflection angles, in DEGREES, % for each parent STL file, implicitly represented by each % column of deflectionsFN. For example, column 1 of<br>% deflectionsFN represents all deflections for pare<br>% LINE 1 of parentFN. The deflection angles for a g deflectionsFN represents all deflections for parent STL of % LINE 1 of parentFN. The deflection angles for a given<br>% parent STL are listed along the rows of each respective % parent STL are listed along the rows of each respective<br>% column. The input to deflectionsFN must be entered such<br>% that a rectangular matrix may be read. If some parent S column. The input to deflectionsFN must be entered such % that a rectangular matrix may be read. If some parent STL<br>% files have a different number of scheduled rotations, % files have a different number of scheduled rotations,<br>% fill any remaining columns with zero [0]. fill any remaining columns with zero [0].

% If the above parent STL files were to be used, a possible % format to a file deflectionsFN named 'deflections.txt' could be

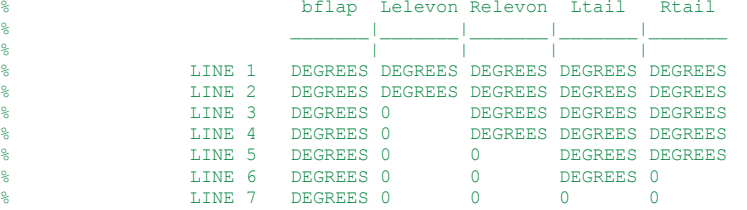

Actual input begins on LINE 1. White space and specified delimiters are ignored.

visualflagFN -file name with extension; refers to file containing decision flags to show visualization -argument assignment is a string

Choose a visualization option by specifying a value for % visualFLAG:

 $visualFLAG = 0$  for no visualization  $visualFLAG = 1 to show a rotation$ Default is visualFLAG =  $0$  (no visualization)

The rotation shown will be the maximum value deflection for the chosen parent STL file and is relative to the assigned direction of the hinge line vector based upon the user-defined sign of rotation and the vector convention of the algorithm (as noted above in the hinge line input file description).

Visualization flag input is expected by the algorithm. White space and specified delimiters are ignored. A simple way to input the flags to visualflagFN is simply to place a single flag (0 or 1) per row for each respective parent STL file. There should be exactly the same number of flags in visualflagFN as there are parent STL files.

For ease of viewing, zoom with a box first, then rotate. Double click while zoom or rotate is enabled to reset the original view.

reverseflagFN -file name with extension; refers to file containing decision flags to reverse direction of rotation -argument assignment is a string

If the rotation made by ROTATESTL is opposite that of the desired rotation direction, reverseFLAG can be set to reverse the direction of rotation for the nth parent STL file.

% Choose a reverse option by specifying a value for % reverseFLAG:

> % reverseFLAG = 0 for no change in rotation direction  $reverseFLAG = 1$  to reverse direction of rotation Default is reverseFLAG =  $0$  (no rotation reversal)

Reverse flag input is expected by the algorithm. White space and specified delimiters are ignored. A simple way to input the flags to reverseflagFN is simply to place a single flag (0 or 1) per row for each respective parent

```
STL file. There should be exactly the same number of flags
                   in reverseflagFN as there are parent STL files.
% 
             delimiter -delimiter character used within input files
                             -argument assignment is a string
%
% By default, whitespace is ignored within each of the ASCII
                  input files. If a different delimiter is used, specify it
                   as a string input. If a delimiter is specified, it applies
                  to all ASCII files such that both white space and the
                  desired delimiter will be ignored.
%
                  The delimiter string must be specified as input. The
                   following are common delimiters:
%
% ' -space or whitespace<br>% ' -comma: use for .csv
% ', ' - comma; use for .csv files<br>% '#' - pound symbol
                           -pound symbol
%
% Because white space is ignored automatically, entering the<br>% comma delimiter string will be valid input for any ASCII
% comma delimiter string will be valid input for any ASCII<br>% file, including .csv files, that includes white space
                   file, including .csv files, that includes white space
                  delimiters only, comma delimiters only, or both white
                  space and comma delimiters combined.
%
%
      Written by James Tancred, Air Force Research Laboratory<br>Last Modified: 27 AUGUST 2012
      Last Modified:
                  %========================= READ INPUT FILES ===============================
%================ Read STL parent name storage file =======================
stlparent = readnames(parentFN,'stlparent','file');
%Check for ".stl" extension for the filename
[mp np] = size(stlparent);
parentGO = 0; wintitialize proceed flag for parent files; 1 = proceed parenttally = 0; winitialize counter for proper input file names
                      %Initialize counter for proper input file names
for plcv = 1:np.<br>%Get length of current recorded filename
     parentlength = length(stlparent(plcv).file);
     %Sample end of filename to look for .stl file extension
     %Find period <.> of file extension
     decimalcount = 1;
    walk1 = 1; decimalfound = 0;
     while(walk1 <= parentlength && ~decimalfound)
         getchar = stlparent(plcv).file(walk1);
 if(~strcmp(getchar,'.') && walk1 < parentlength)
 decimalcount = decimalcount + 1;
             walk1 = walk1 + 1; elseif(~strcmp(getchar,'.') && walk1 == parentlength)
             walk1 = walk1 + 1; elseif(strcmp(getchar,'.') && walk1 <= parentlength)
            decimalfound = 1; else
          end
     end
     %Assess filename
     if(decimalfound)
         sremain = parentlength - decimalcount;
          %3 characters exist past period of the extension
         if(sremain == 3)
             decimalchar = stlparent(plcv).file(decimalcount);
             extchar1 = stlparent(plcv).file(decimalcount + 1);
             extchar2 = stlparent(plcv).file(decimalcount + 2);
             extchar3 = stlparent(plcv).file(decimalcount + 3);
              %If <.stl> or <.STL> extension exists, take note that the
              %proper extension was included
              if(strcmp('.stl',[decimalchar extchar1 extchar2 extchar3]) ...
                       || strcmp('.STL',[decimalchar extchar1 extchar2 extchar3]))
```

```
 %Count number of properly input filenames
                        parenttally = parenttally + 1;
                 %If <. stl> or <. STL> extensions do not exist, tell the user.
                 elseif(~strcmp('.stl',[decimalchar extchar1 extchar2 extchar3]) ..
                             || ~strcmp('.STL',[decimalchar extchar1 extchar2 extchar3]))
                       fprintf('\n\n ++++ Error in file <%s> +++++',parentFN);<br>fprintf('\n File with name [%s] does not have an extens:
                       fprintf('\n File with name [%s] does not have an extension of \langle .st1 \rangle or \langle .STL \rangle \setminus \langle n', stlparent(plcv).file);<br>forintf(' Please include \langle .st1 \rangle or \langle .STL \rangle extension to the end of the parent filename.\n');
                                           Please include <.stl> or <. STL> extension to the end of the parent filename.\bar{\Lambda}n');
                  else
                  end
            %Fewer than 3 characters exist past period of the extension.
            %Proper extension does not exist. Report to user.
            elseif(sremain < 3)
fprintf('\n\n   ++++ Error in file <%s> +++++',parentFN);<br>fprintf('\n    File with name [%s] does not have an extension of <.stl> or <.STL>.\n',stlparent(plcv).file);<br>fprintf('    Please include <.stl> or <.STL> extens
            %Greater than 3 characters exist past period of the extension.
            %Proper extension does not exist. Report to user.
           elseif(sremain > 3)<br>fprintf('\n\n
                 fprintf('\n\n ++++ Error in file <%s> +++++',parentFN);<br>fprintf('\n File with name [%s] does not have an extens
                 fprintf('\n File with name [%s] does not have an extension of \langle .stl \rangle or \langle .SHL\rangle \setminus \{n',stl\}, stlparent(plcv).file); fprintf(' Please include \langle .stl \rangle or \langle .SHL\rangle extension to the end of the parent filename.\{n'\};
                                   Please include <.stl> or <.STL> extension to the end of the parent filename.\{n'\};
            end
      %Period of extension not found. Report to user.
     elseif(\text{decimalfound})<br>fprintf(\ln \lnfprint f('\\n) ++++ Error in file \langle$5> +++++', parentFN);<br>fprintf('\n File with name [$s] does not have an extens
           fprintf('\n File with name [%s] does not have an extension of \langle .st1 \rangle or \langle .STL \rangle \setminus \langle n', stlparent (plcv).file); fprintf(' Please include \langle .st1 \rangle or \langle .STL \rangle extension to the end of the parent filename.\langle n' \rangle;
                             Please include <.stl> or <.STL> extension to the end of the parent filename.\{n'\};
      else
      end

end
%If all recorded file names include a file extension, set parent file name
%proceed flag to 1. (If parentGO == 1, then file name input is entered
%as required).
if(parenttally == np)
     parentGO = 1;
else
end
%================= Read STL child name storage file =======================
stlchildname = readnames(childrenFN,'stlchildname','name');
   =================== Read first set of hinge points =============================
fid = fopen(hp1FN,'rt');
hp1cell = textscan(fid,'%f %f %f','Delimiter',delimiter);
fclose(fid);
hp1 = cell2mat(hp1cell); %convert to matrix format
%==================== Read second set of hinge points =====================
fid = fopen(hp2FN,'rt');
hp2cell = textscan(fid,'%f %f %f','Delimiter',delimiter);
fclose(fid);
hp2 = cell2mat(hp2cell); %convert to matrix format
%==========================================================================
%Check deflection file to determine if all columns are filled with input
%==========================================================================
[badrowstore] = checkcolumns(deflectionsFN,np,delimiter);
%Do not proceed if deflections are not input properly
if(\sim isempty(badrows to re))<br>forintf('\n\n It
     fprint f('\\n\\n It appears that deflection angles may not be specified for all columns\n');<br>fprintf(' along (at least) one row of the deflections file. Please include a deflection\n
     fprintf(' along (at least) one row of the deflections file. Please include a deflection\n');<br>forintf(' for all columns of all rows. The number of columns entered must equal\n');
     fprintf(' for all columns of all rows. The number of columns entered must equal\mathsf{h}); fprintf(' the number of parent .stl files to be rotated. If not all parent .stl files
     fprintf(' the number of parent .stl files to be rotated. If not all parent .stl files\n');<br>forintf(' will experience the same number of rotations, fill each empty column with a\n');
     fprintf(' will experience the same number of rotations, fill each empty column with a\n');<br>fprintf(' zero [0].\n\n');
     fprintf(' zero [0] \.\n\infty; forintf(' Rows without all co
                         Rows without all columns filled with input are:\ln\ln');
```

```
for badlcv = 1:\text{length}(badrowstore)<br>fprintf(' line
                                   line %d\n',badrowstore(badlcv));
     end
    fprintf('\n in the file\n\n');<br>fprintf(' <\s>\n\n',deflectionsFN);
 fprintf(' <%s>\n\n',deflectionsFN);
 fprintf('\n\n Program terminated.\n\n');
%Proceed if deflections are input properly
else
     %========================== Read deflections ==============================
     %Create the format for scanning the deflections based upon the number of
     %parent STL files. The number of parent STL files is equal to the number of
     %surfaces requiring N deflections.
 inputscan = [];
 scantype = '%f';
    space = ' 'for lev3 = 1:npif(lcv3 \sim= np)
              inputscan = [inputscan scantype space];
          elseif(lcv3 == np)
             inputscan = [inputscan scantype];
          else
         end
     end
     fid = fopen(deflectionsFN,'rt');
     deflectionsCell = textscan(fid,inputscan,'Delimiter',delimiter);
     fclose(fid);
     deflectionsMAT = cell2mat(deflectionsCell); %convert to matrix format
                     %========================== Read visual flags =============================
     fid = fopen(visualflagFN,'rt');
     visualCell = textscan(fid,'%f','Delimiter',delimiter);
     fclose(fid);
    visualMAT = cell2mat(visualCell); %convert to matrix format
     %========================== Read reverse flags ============================
     fid = fopen(reverseflagFN,'rt');
     reverseCell = textscan(fid,'%f','Delimiter',delimiter);
     fclose(fid);
     reverseMAT = cell2mat(reverseCell); %convert to matrix format
     %Place deflections, visual flags, and reverse flags into structure arrays
    for lcv4 = 1:np %Deflections structure
          %Keep only only nonzero deflections. Record only unique deflections.
          deflections(lcv4).hinge = nonzeros(unique(deflectionsMAT(:,lcv4)))';
          %Visual flag structure
         visual(lcv4).choice = visualMAT(lcv4);
          %Reverse flag structure
          reverseFLAG(lcv4).reverse = reverseMAT(lcv4);
     end

%============================ END READING INPUT ===========================
     %===== Get size of inputs =====
    [mparent nparent] = size(stlparent); %stlparent filetype is a structure (mchild nchild) = size(stlchildname); %stlchildname filetype is a struct
                                    hildname); %stlchildname filetype is a structure<br>%hpl is a matrix
    \begin{array}{lll} \mbox{[mp1 pp1]} & = \verb+size(hp1); & \verb+#hp1 is a matrix \\ \mbox{[mp2 np2]} & = \verb+size(hp2); & \verb+#hp2 is a matrix \end{array}[mp2 np2] = size(hp2);<br>[mdef ndef] = size(deflections);%deflections filetype is a structure
     %Check user input
    if((nparent == nchild) && (nparent == mp1) && (nparent == mp2) && (nparent == ndef))
         if(parentGO == 1)
              %Verify that parent .stl files are in the present working
              %directory
             absentstl = 0; for index = 1:nparent
```

```
ncheck = stlparent(index).file(1,:);
                   if(exist(ncheck,'file') == 2)
                        %Allow program to proceed
else belangren belse
                       fprintf('\n\n File <%s> not detected in present working directory.\n',ncheck);
                      absentstl = absentstl + 1;
                   end
              end
              if(absentstl)
                   %Proceed no further - absent .stl files detected.
                   %Continue - all .stl files detected
              elseif(~absentstl)
                   tic
                   %===== Initialize Visualization Parameters
                   viscount = 0;
                  for k1 = 1:nparent<br>tally(k1).figureup = 0;
                                                     % counter to denote that a figure has been created for a rotation tal(k1).choice; % % % the(n-1)viscount = viscount + visual(k1).choice;
end en de la provincia de la provincia de la provincia de la provincia de la provincia de la provincia de la p
                  visfignum = [1:\text{viscount}]; <br> wector numbering each figure<br>viswalk = 1: <br> \text{iscounter to walk through visit}%counter to walk through visfignum
                   %===== Generate folder system to store new .stl files=====
                   %Create new run folder for each run of this function:
                  matchcount = 1; %Check to see if directory runX exists, search for runX directory
 eval(['stat = exist(' '''' 'run' num2str(matchcount) '''' ',' '''' 'dir' '''' ');']);
                   %If runX directory exists, continue to search for runX until a runX folder
                   %is no longer found
                  while(stat == 7)%If runX does not exist, do not update counter
                       if(stat \sim= 7)
                            %If runX does exist, update counter, continue searching
                       else
                            matchcount = matchcount + 1;eval(['stat = exist(' '''' 'run' num2str(matchcount) '''' ',' '''' 'dir' '''''');']);
                   end
                            %all runX directories identified
                   %Create a new runX directory that does not have the same name as the other
 %run directories (tag counter number to "run" name)
 eval(['mkdir(' '''' 'run' num2str(matchcount) '''' ');']);
                   %Tell user what storage folder is created
                  folder1 = 'run'; folder2 = num2str(matchcount);
                  folder = [folder1 folder2];<br>fprintf('\n Storage fol
                                   Storage folder for new .stl files created: \gamma, folder);
                   %Make subdirectories for each component
                   for sublcv = 1:nchild
                      eval(['mkdir(' '''' 'run' num2str(matchcount) '''' ',' '''' stlchildname(sublcv).name(1, :) '''' ');']);
end and state of the state of the state of the state of the state of the state of the state of the state of th
                  % %===== Define the hinge line vector =====
                   %Define hinge position vectors relative to world body origin
                  for ulcv = 1:nparentfor rlcv = 1:3;wordmat(wlev,rlcv) = world(rlcv); end
                   end
                  r = hp2 - worldmat;r0 = np1 - worldmat; %********************************************************************
                                          %hinge line vector r - r0 in world body c-syst
                   hreverse = r0 - r; %reversed-direction hinge line vector for reverse rotation option
 %*******************************************************************
```

```
55
```

```
 %==========================================================================
 % Perform deflections and generate new .stl with rotated geometry
 %==========================================================================
                      %===== Parent STL loop
                      for plcv = 1:nparent
                           %=== Extract data for current parent .stl deflection schedule ===
                          %Get hinge line
                          if(reverseFLAG(plcv).reverse == 0)
                               %Reverse option OFF<br>hi = h(plcv,:);
                                                                       %extract hinge line
                           elseif(reverseFLAG(plcv).reverse == 1)
                                 %Reverse option ON
                               hi = hreverse(plcv,:); \frac{1}{2} \frac{1}{2} \frac{1}{2} \frac{1}{2} \frac{1}{2} \frac{1}{2} \frac{1}{2} \frac{1}{2} \frac{1}{2} \frac{1}{2} \frac{1}{2} \frac{1}{2} \frac{1}{2} \frac{1}{2} \frac{1}{2} \frac{1}{2} \frac{1}{2} \frac{1}{2} \frac{1}{2} \frac{1}{2} else
                                 %Tell user to enter proper value for reverse
                                %option<br>fprintf('\n\n
                                                       The value for the reverse flag must be either 0 or 1.');
                           fprintf('\n Ensure that the entries in the reverse flag file are entered correctly.\n\n');<br>end
end and the control of the control of the control of the control of the control of the control of the control o
                          p2 = hp2(plcv,:); %extract p2 (used for translation vector)
                           filename = stlparent(plcv).file(1,:); %get parent .stl filename
child = stlchildname(plcv).name(1,:); %get child name
                           %====================== Read the parent .stl file =====================
                           %Open the .stl file
                          fidold = fopen(filename,'rt');
                          count = 1; \qquad \qquad \qquad \qquad \qquad \qquad \qquad \qquad \qquad \qquad \qquad \qquad \qquad \qquad \qquad \qquad \qquad \qquad \qquad \qquad \qquad \qquad \qquad \qquad \qquad \qquad \qquad \qquad \qquad \qquad \qquad \qquad \qquad \qquad \qquad%initialize a counter for surface normal storage
                          while(~feof(fidold))
                                 %Read the next occurring delimited string
                                readline = textscan(fidold,'%s',1);
                                %Get size currently read string
                                [mread nread] = size(readline{1});
                                %ID leading whitespace
                                if(mread == 0) %Do nothing if leading whitespace is read
                                     %ID "solid name" label
                                 elseif(strcmp(readline{1},'solid'))
                                      %If first line is read, read the rest of the first line
                                     readline = textscan(fidold,"\s',1);<br>stllabel = readline{1}; *record
                                                                        $record the label in .stl file
                                elseif(strcmp(readline{1},'facet'))
                                      %Read the rest of "facet normal" line
                                     readline2 = textscan(fidold, '%*s %f %f %f');
                                     %Record surface normal values
                                     normalvals = cell2mat(readline2);
                                     normalStore(normalcount,:) = normalvals;
                                     %Read "outer loop" label
                                      readline3 = fgetl(fidold);
                                     %Read vertex points
                                     c = textscan(fidold, '\*s \f \f', 3);<br>vert = cell2mat(c);<br>\*t
                                                                                      %temporarily store vertex points of current face
                                     v1(normalcount,:) = vert(1,:); %store first vertex point for normal calculations
                                     %Store Vertices<br>vertRow = 1;
                                                            %row counter for variable "vert"
                                     for row = count: \text{(count + 2)}for col = 1:3 %Store current verticies
                                                vertStore(row,col) = vert(vertRow,col);
end and the control of the control of the control of the control of the control of the control of the control o
                                           vertRow = vertRow + 1;end and the contract of the contract of the contract of the contract of the contract of the contract of the co
                                     count = count + 3; \frac{1}{2} %"count" jumps by 3 to allow printing, in
                                     %vertStore, of vertices in sequence as they
```

```
%Read entire "endloop" label line
                                readline3 = fgetl(fidold);
                                %Read entire "endfacet" label line
                               readline4 = fgetl(fidold);
                              %Update surface normal counter
                               normalcount = normalcount + 1;
                              %ID "endsolid" label
                           elseif(strcmp(readline{1},'endsolid'))
                               %If this line is read, do nothing.
else else
                          end
end and the control of the control of the control of the control of the control of the control of the control o
                      %Close original .STL file
                      status = fclose(fidold);
                      %======================== End read parent .stl ========================
                      %Deflection loop
                      for deflcv = 1:length(deflections(plcv).hinge)
                          maph = sqrt(hi(1).^2 + hi(2).^2 + hi(3).^2); %magnitude of h
                          %Direction cosines to world body primary directions
alph = (180/pi)*acos(hi(1)./magh); %angle between h and x-world vectors, degrees
 bet = (180/pi)*acos(hi(2)./magh); %angle between h and y-world vectors, degrees
                           gam = (180/pi)*acos(hi(3)./magh); %angle between h and z-world vectors, degrees
                          %===== Catch angles that cause singularities in calculations =====
                          \text{\$ALPHA} = 90 DEG, GAMMA = 0, 180 DEG
                          %Check ALPHA
                          if(alpha = 90)\alpha alph = 90 - 0.000001;
else else
                          end
                          %Check GAMMA
                          if('gamma) || (gam == 180))SGAMMA = 0 DEG
                                if(~gam)
                                   \bar{g}am = gam + 0.000001;
                                   SGAMMA = 180 DEG
                                elseif(gam == 180)
                                  gam = 180 - 0.000001; else
                              end
                           else
                          end
                          %Define translation vector from world origin to a point on hinge line delta = [p2 - world], %column translation vector
                                                          %column translation vector
                          %First rotation angle
                          theta1 = (180/pi)*acos((cos(dalph)^2) + (sind(gam)^2) - (cosd(bet)^2))/(2*cos(dalph)*sind(gam))); %degrees
                          %Second rotation angle<br>theta2 = 90 - \text{gam}; %degrees
                          theta2 = 90 - \text{gam};
                          %===== Determine octant to which the hinge line vector points =====
                          %OCTANT 1
                          if(f(hi(1)) >= 0) & g(x(hi(2)) >= 0) & g(x(hi(3)) >= 0) %Do nothing
                               %OCTANT 2
                          elseif((hi(1) < 0) && (hi(2) >= 0) && (hi(3) >= 0))
                                %Do nothing
                                %OCTANT 3
                          elseif((hi(1) < 0) && (hi(2) < 0) && (hi(3) >= 0))
                              thetal = -thetal;
                              %OCTANT 4
                          elseif((hi(1) >= 0) && (hi(2) < 0) && (hi(3) >= 0))
                               thetal = -thetal;
```
%are read

```
 %OCTANT 5
                           elseif((hi(1) >= 0) && (hi(2) >= 0) && (hi(3) < 0))
                                theta2 = -theta2;
                                %OCTANT 6
                           elseif((hi(1) < 0) && (hi(2) >= 0) && (hi(3) < 0))
                                theta2 = -theta2;
                                %OCTANT 7
                           elseif((hi(1) < 0) && (hi(2) < 0) && (hi(3) < 0))
thetal = -thetal;<br>theta2 = -theta2;
                               %OCTANT 8
                           elseif((hi(1) >= 0) && (hi(2) < 0) && (hi(3) < 0))
                                 theta1 = -theta1;
                                theta2 = -theta2;
else else
                           end
                            %====== Calculate a point at the end of surface normals =====
                           [mvl nvl] = size(v1);for normlcv = 1:mv1
                                 %Position vector from the origin to vertex 1 of a given
                                %face
                                rv1i = v1(normlev, :) - world;%Equation of line in direction of normal vector, staring at
                                %vertex 1; Equivalently the position vector from the origin
                                %to point P on a line passing through the normal vector and
                                %vertex 1
                                rpi = rv1i + normalStore(normlcv,:);
                                %Point P along line described by above assignment
                                Px(normlcv) = word(1) + rpi(1);Py(normlcv) = world(2) + rpi(2);Pz(normlcv) = world(3) + rpi(3);end and the control of the control of the control of the control of the control of the control of the control o
                           %======================= Perform a rotation ===========================
                           thetaH = deflections(plcv).hinge(deflcv); %get deflection angle
                            %Rotation Matrix 1
                           LI = [cosd(theta1) sind(theta1) 0; \dots]-sind(thetal) \cos(d(thetal) 0;...<br>0 0 11:
                                 0 0 1];
                            %Rotation Matrix 2
                            L2 = [cosd(theta2) 0 sind(theta2);...<br>0 1 0;...
                                  \frac{1}{1}-sind(theta2) 0 cosd(theta2)];
                           %Rotation Matrix 3
                           L3 = [1 \ 0 \ 0; \ldots0 cosd(thetaH) sind(thetaH);...
                                0 -sind(thetaH) cosd(thetaH)];
                            %Execute rotation of vertex points
                            [rowVert colVert] = size(vertStore);
                            for rowlcv = 1:rowVert
                                 for collcv = 1:colVert
                                     if(collcv == 1)
                                         x = vertStore(rowlcv,collcv); % $ $ $ $ x
                                      elseif(collcv == 2)
                                         y = \text{vertex}(\text{rowlev}, \text{color}); %get y
                                     elseif(collcv == 3)
                                     z = vertStore(rowlcv,collcv); %get z<br>else
else belgische Stadt der Stadt der Stadt der Stadt der Stadt der Stadt der Stadt der Stadt der Stadt der Stadt<br>1980 – Stadt der Stadt der Stadt der Stadt der Stadt der Stadt der Stadt der Stadt der Stadt der Stadt der Sta
                                     end
end and the control of the control of the control of the control of the control of the control of the control o
                                %Get a vertex relative to world body coordinates
                                Xb = [x y z]';
                                %ROTATION TRANSFORMATION
                               newVertices(rowlcv,:) = inv(L1)*inv(L2)*L3*L2*L1*(Xb - delta) + delta;
                            end
```

```
%Execute rotation of surface normals
                                for rotnlcv = 1:mv1XbP = [Px(rotnlcv) Py(rotnlcv) Pz(rotnlcv)]';
                                     Xbv1 = [v1(rotnlev,1) v1(rotnlev,2) v1(rotnlev,3)] %ROTATION TRANSFORMATION
                                     newP = inv(L1) * inv(L2) * L3 * L2 * L1 * (XbP - delta) + delta;newv1 = inv(L1)*inv(L2)*L3*L2*L1*(Xbv1 - delta) + delta; %Calculate new normal vector
                                     newnorm = newP - newV1;%Store the new unit normal vector
                                     normal(rotnlcv,:) = newnorm./norm(newnorm);
end en de la construction de la construction de la construction de la construction de la construction de la co
                                %========================= Print new STL ===============================
                                [<i>mnorm</i> <i>norm</i>] = <i>size</i>(<i>normal</i>);
                                vertcount = 1:
                                s1 = child;
                                s2 = num2str(thetaH) ;
                                s3 = 'deg.stl';
                                stringIN = [s1 s2 s3];eval(['fidnew = fopen(' '''' eval(['stringIN']) '''' ',' '''' 'wt' '''' ');']);
                                 %===== Print to new .stl file =====
                                fprintf(fidnew,'solid ');<br>fprintf(fidnew,'%s\n',stllabel{1});
                                                                                  %include original label of .stl file
                                 for nlcv = 1:mnorm
                                     fprintf(fidnew,' facet normal 4.6e 4.6e 4.6e\n,normal(nlcv,1),normal(nlcv,2),normal(nlcv,3));<br>fprintf(fidnew,' outer loop\n');
                                     fprintf(fidnew,'
                                     for clev = 1:3 fprintf(fidnew,' vertex %4.6e %4.6e 
%4.6e\n\in\mathbb{R}, newVertices(vertcount,1), newVertices(vertcount,2), newVertices(vertcount,3));
                                           if(clcv == 3 & nlcv == mnorm)<br>else
else belgische Stadt der Stadt der Stadt der Stadt der Stadt der Stadt der Stadt der Stadt der Stadt der Stadt<br>1980 – Stadt der Stadt der Stadt der Stadt der Stadt der Stadt der Stadt der Stadt der Stadt der Stadt der Sta
                                          vertcount = vertcount + 1;<br>end
end and the control of the control of the control of the control of the control of the control of the control o
end and the control of the control of the control of the control of the control of the control of the control o
fprintf(fidnew,' endloop\n');
 fprintf(fidnew,' endfacet\n');
end en de la construction de la construction de la construction de la construction de la construction de la co
                                fprintf(fidnew,'endsolid ');
                                fprintf(fidnew,'%s\n',stllabel{1}); %include original label of .stl file
                                status = fclose(fidnew);
                                %====== Place new .stl in its respective component directory ======
                                eval(['movefile(' '''' stringIN '''' ',' '''' 'run' num2str(matchcount) '/' child '''' ');']);
                                     %====================== VISUALIZATION =========================
                                %Generate plot of rotation (if specified by user)
                                if(visual(plcv).choice == 0)
                                      %Visualization not chosen
                                elseif((visual(plcv).choice == 1) && (max(deflections(plcv).hinge)) == thetaH && ~tally(plcv).figureup)
                                     %Visualization CHOSEN<br>facevert = [1:rowVert];%create counter vector of
                                                                            %length equal to row dim of
                                                                           %newVertices (row dim =
                                                                           %rowVert)
                                     %Create coordinate plot sequence matrix (facemat)
                                     fcount = 1;for k2 = 1: (length(facevert)/3)
                                          for col = 1:3facent(k2, col) = facevert(fcount);\text{fcount} = \text{fcount} + 1;end and the control of the control of the control of the control of the control of the control of the control o
end and the control of the control of the control of the control of the control of the control of the control o
                                     %Plot a chosen rotation
                                     figure(visfignum(viswalk))
                                     patch('Vertices',vertStore,'Faces',facemat,'Edgecolor','k','Facecolor','b')
                                      axis equal
```

```
 axis off
                                hold on
                                patch('Vertices',newVertices,'Faces',facemat,'Edgecolor','k','Facecolor','y')
                                %Plot origin
                                plot3(world(1),world(2),world(3),'r*')
                                %Label surfaces and origin
eval(['legend(' '''' '\bf{Parent ' eval(['child']) ' STL (\delta = 0 Degrees)}' ''''' '',' ''''' '\bf{\delta =<br>' num2str(thetaH) ' Degrees (as Input by USER)}' '''' ',' '''' '\bf{World Origin}' ''''' ');']);
                               %Update or Reinitialize counters
                                viswalk = viswalk + 1;
                                tally(plcv).figureup = 1;
                                clear facevert
                                 clear facemat
                            else
                           e<sub>n</sub><br>e<sub>n</sub>=%==============================================================
end and state of the state of the state of the state of the state of the state of the state of the state of th
                       %Re-initialize storage matices
                      clear vertStore
                      clear newVertices
                      clear normal
                      clear normalStore
                      clear v1
                      clear Px
                      clear Py
                      clear Pz
                   end
                  fprintf(' Rotation Algorithm Performance: ');
                   toc
                   fprintf('\n\n');
              end
        elseif(~parentGO)<br>fprintf('\n\n
             fprintf('\n\n  Not all parent STL file names have been input correctly.');<br>fprintf('\n  Please check file extensions of parent STL file names.\n\n');
                             Please check file extensions of parent STL file names.\sqrt{n}\sqrt{n'};
         else
         end
     else
         fprintf('The number of parent .stl files provided determines the\n');
         fprintf('number of specified child names, the sizes of the hinge\n');
        fprintf('point matrices, and the size of the deflection structure.\n');
         fprintf('The number of rows in the hinge point matrices, the\n');
        fprintf('number of columns in the deflection structure, and the\n');
        fprintf('number of child names specified must be equal to the number\n');
         fprintf('of parent .stl files provided.\n\n');
         %ID child names not equal to number of parent .stl's
         if(nparent ~= nchild)
              fprintf('Number of specified names for child .stl files\n');
             fprintf('not equal to the number of parent .stl files provided.\n\n');
         else
         end
         %ID number of rows in hinge point 1 matrix not equal to number of parent .stl's
        if(nparent \sim = mp1)
             fprint(f('Number of rows for hinge point 1 matrix\n');
             fprintf('not equal to the number of parent .stl files provided.\n\n');
         else
         end
         %ID number of rows in hinge point 2 matrix not equal to number of parent .stl's
        if(nparent \sim = mp2)
             fprintf('Number of rows for hinge point 2 matrix\n');
             fprintf('not equal to the number of parent .stl files provided.\n\n');
         else
         end
         %ID number of columns of deflection structure not equal to number of parent .stl's
         if(nparent ~= ndef)
              fprintf('Number of columns of deflection structure\n');
             fprintf('not equal to the number of parent .stl files provided.\n\n');
```

```
60
```

```
 else
         end
     end

end
%==========================================================================
                               SUBFUNCTIONS
%==========================================================================
function [badrowstore] = checkcolumns(FN,np,delimiter)
fidcheck = fopen(FN,'rt');
rowcount = 0;badrow = 0;
badrowstore = [];
while(~feof(fidcheck))
    rowcount = rowcount + 1;
     readline = fgetl(fidcheck);
    walk2 = 1;
     foundinput = 0;
     while(walk2 <= length(readline))
         look = readline(walk2);
         %If the current character is a space, the specified delimiter,
         %or the newline character, continue to look for user input
if(strcmp(look,' ') | strcmp(look,delimiter) | strcmp(look,'\n'))<br>walk2 = walk2 + 1;
         else
            lookahead = walk2 + 1; %If something other than the above condition is found and the
             %next character is greater than the length of the line, then
              %input is found at the last character of the current line
             if(lookahead > length(readline))
                 foundinput = foundinput + 1;
                 walk2 = walk2 + 1; %If something is detected and the next characte is a space or
              %delimiter, then input is found
            elseif(strcmp(readline(lookahead),' ') | strcmp(readline(lookahead),delimiter))
                  foundinput = foundinput + 1;
                 walk2 = walk2 + 1; %If something is detected, and more is detected, continue to
              %walk until nothing more is detected
            elseif(~strcmp(readline(lookahead),' ') & ~strcmp(readline(lookahead),delimiter))
                 walk2 = walk2 + 1; else
             end
         end
     end
     %If input is found (i.e. foundinput is nonzero) and the total input in
    %the row is not equal to the number of parent .stl files, store the row
     %to report to user for more input
    if(foundinput \sim= np & foundinput \sim= 0)
        badrow = badrow + 1;
         badrowstore(badrow) = rowcount;
     else
     end
end
fclose(fidcheck);
%===== END checkcolumns =====
function [str] = readnames(fname, strname, strfield)
                   %====================== Read name storage file ========================
fid = fopen(fname,'rt');
pnamecount = 1;
.<br>while(~feof(fid))
    readline = fgetl(fid);%Inspect current line<br>recordcounter = 1;% counter for the recording of filename characters
     for lcv1 = 1:length(readline)
```

```
 %Extraction of current character of current line
         examine = readline(lcv1);
         %Check for white space. If it exists, do not record. Otherwise,
         %record string.
         if(strcmp(examine,' '))
             %White space exists. Do not record.
        elseif(lcv1 ~= length(readline) && ~strcmp(examine,' '))
             %White space does not exist and not at end of readline. Record
             %string. Update recordcounter.
             namerecord(recordcounter) = examine;
             recordcounter = recordcounter + 1;
        elseif(lcv1 == length(readline) && ~strcmp(examine,' '))
             %White space does not exist and end of readline has been
             %reached. Record string. Do not update recordcounter.
             namerecord(recordcounter) = examine;
         else
         end
     end
     %===== Place current filename in a structure array =====
    %If at the end of the file record nothing, do not update.
     if(feof(fid) & ~exist('namerecord','var'))
         %Do not record, do not update
     %If at the end of the file, but the name recorded is the end-of-file
     %indicator from FGETL (i.e. the end of file is reached, FGETL
    %returns a -1, and -1 is assigned to namerecord), then do not record;
     %do not update.
    elseif(feof(fid) & (exist('namerecord','var') == 1) & (readline == -1))
         %Do not record, do not update
     %If end of the file is reached and if a filename has been correctly
     %detected, record the filename in a structure array and update the
     %structure counter. This will occur if a new line is not entered after
     %the last name in the file.
    elseif(feof(fid) & (exist('namerecord','var') == 1) & (readline \sim = -1))
 %Place inspected filename string into structure array
 eval([strname '(' num2str(pnamecount) ').' strfield ' = namerecord;']);
         pnamecount = pnamecount + 1;
         clear namerecord
         clear examine
         clear readline
     %If not at the end of the file and a filename has been detected, record
     %the filename in a structure array and update structure counter.
    elseif(\text{rfeof}(\text{fid}) & (exist('namerecord','var') == 1))
         %Place inspected filename string into structure array
        eval([strname '(' num2str(pnamecount) ').' strfield \bar{1} = namerecord;']);
         pnamecount = pnamecount + 1;
        .<br>clear namerecord
         clear examine
         clear readline
     else
         %Otherwise, do not record; do not update
     end
    clear readline
    clear examine
fclose(fid);
```
end

%Storage structure array str = eval([strname]);

%===== END readnames =====

#### **LIST OF ACRONYMS, ABBREVIATIONS, AND SYMBOLS**

#### **Acronyms**

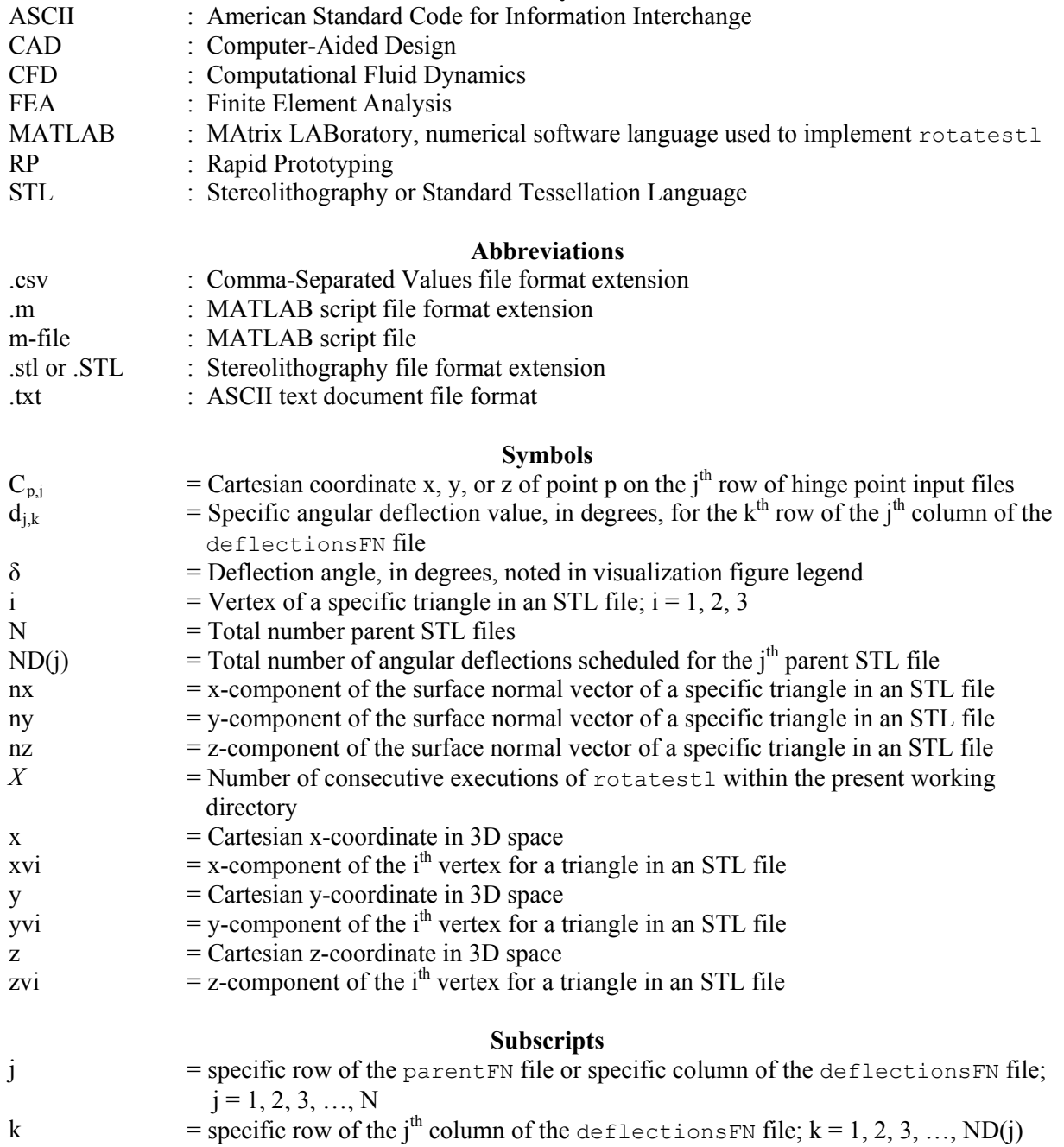

p  $=$  hinge point;  $p = 1, 2$